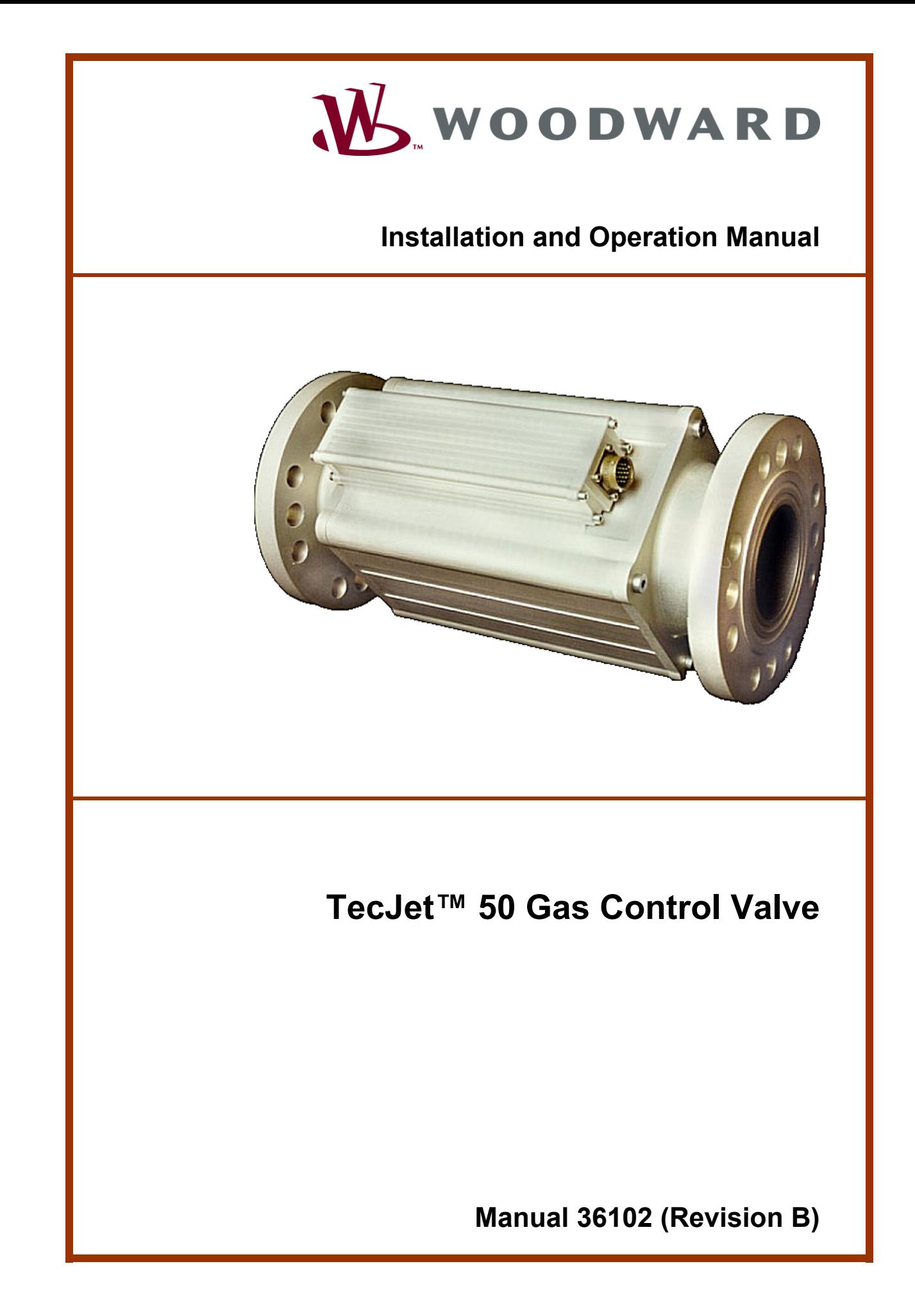

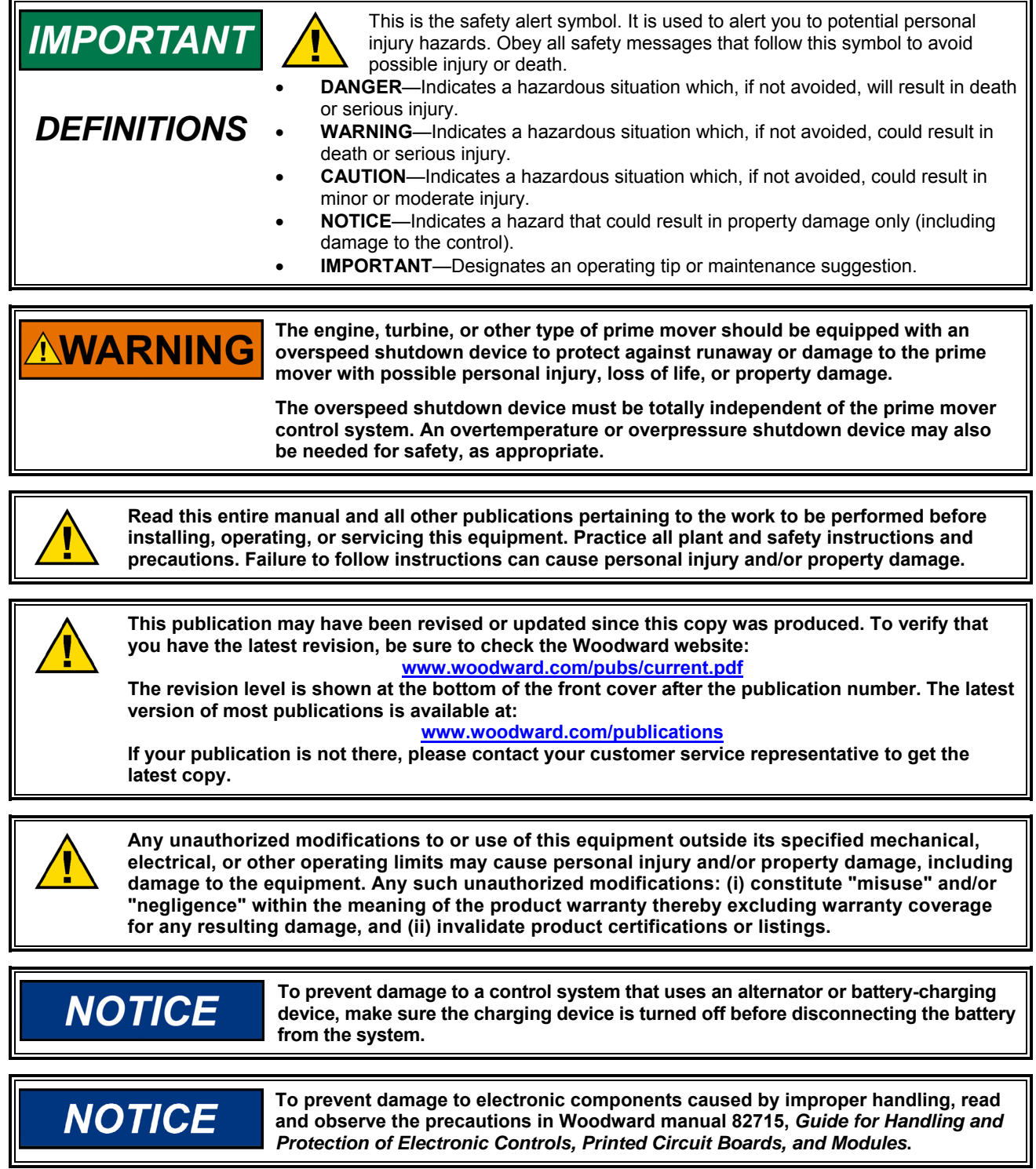

**Revisions—Text changes are indicated by a black line alongside the text.** 

**Woodward Governor Company reserves the right to update any portion of this publication at any time. Information provided by Woodward Governor Company is believed to be correct and reliable. However, no responsibility is assumed by Woodward Governor Company unless otherwise expressly undertaken. © Woodward 2001** 

**All Rights Reserved** 

## **Contents**

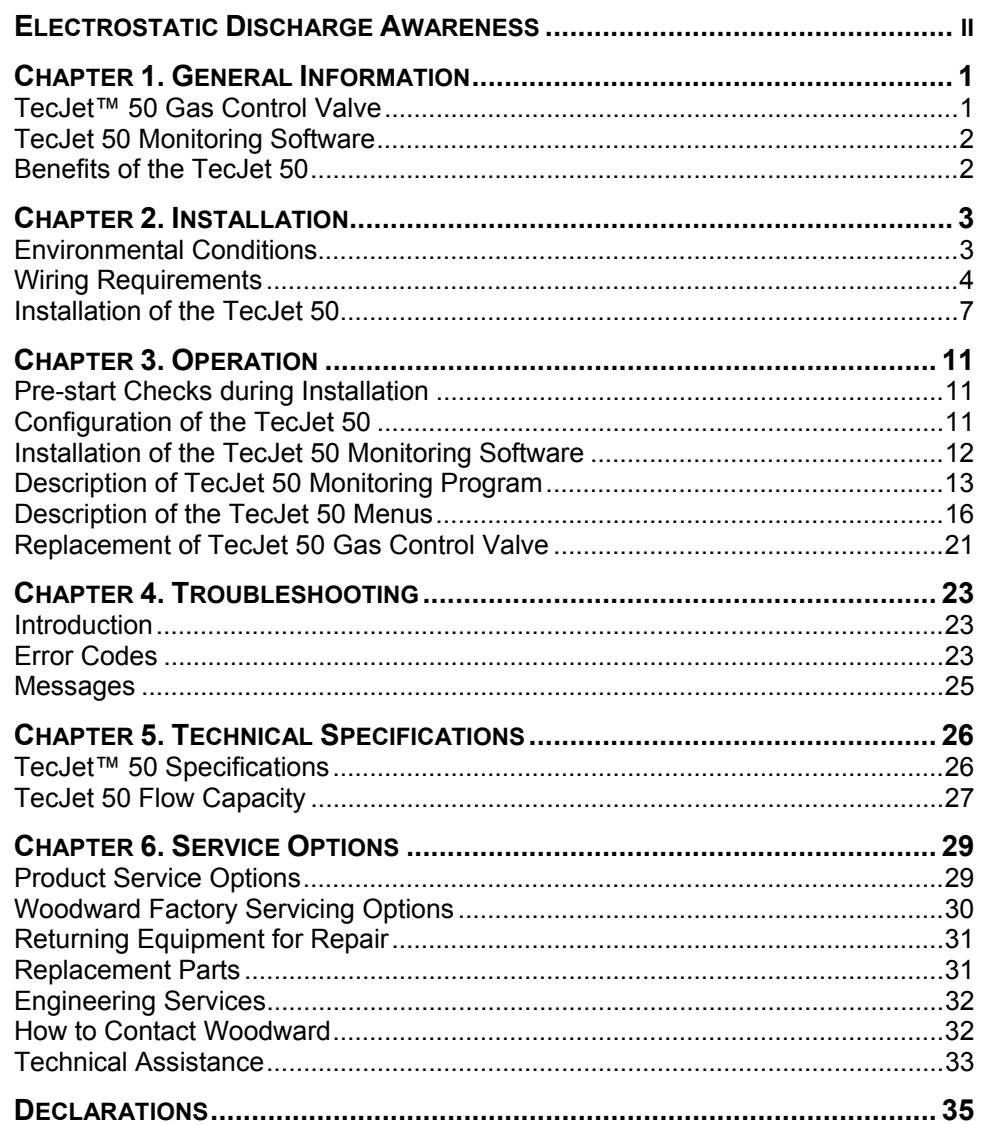

## **Illustrations and Tables**

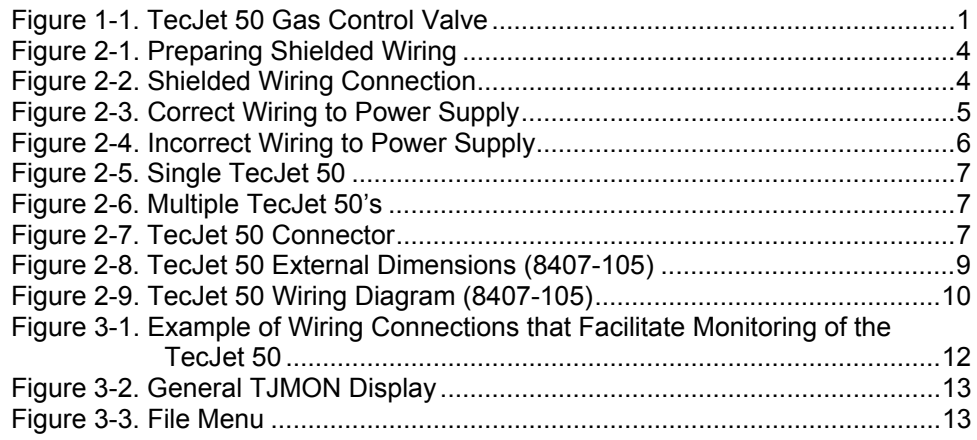

### **Illustrations and Tables**

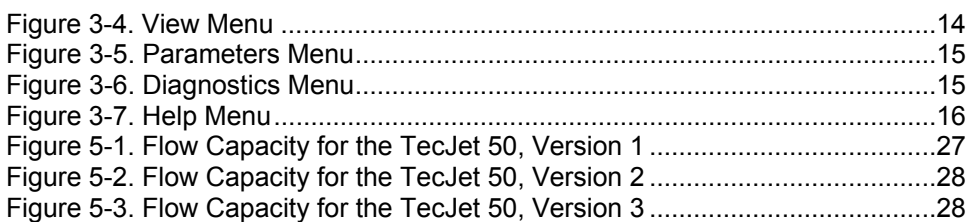

### **Electrostatic Discharge Awareness**

All electronic equipment is static-sensitive, some components more than others. To protect these components from static damage, you must take special precautions to minimize or eliminate electrostatic discharges.

Follow these precautions when working with or near the control.

- 1. Before doing maintenance on the electronic control, discharge the static electricity on your body to ground by touching and holding a grounded metal object (pipes, cabinets, equipment, etc.).
- 2. Avoid the build-up of static electricity on your body by not wearing clothing made of synthetic materials. Wear cotton or cotton-blend materials as much as possible because these do not store static electric charges as much as synthetics.
- 3. Keep plastic, vinyl, and Styrofoam materials (such as plastic or Styrofoam cups, cup holders, cigarette packages, cellophane wrappers, vinyl books or folders, plastic bottles, and plastic ash trays) away from the control, the modules, and the work area as much as possible.
- 4. Do not remove the printed circuit board (PCB) from the control cabinet unless absolutely necessary. If you must remove the PCB from the control cabinet, follow these precautions:
	- Do not touch any part of the PCB except the edges.
	- Do not touch the electrical conductors, the connectors, or the components with conductive devices or with your hands.
	- When replacing a PCB, keep the new PCB in the plastic antistatic protective bag it comes in until you are ready to install it. Immediately after removing the old PCB from the control cabinet, place it in the antistatic protective bag.

### **NOTICE**

**To prevent damage to electronic components caused by improper handling, read and observe the precautions in Woodward manual 82715,** *Guide for Handling and Protection of Electronic Controls, Printed Circuit Boards, and Modules***.** 

### **Chapter 1. General Information**

### **TecJet™ 50 Gas Control Valve**

The TecJet™ 50 is an electronic gas injection valve for single point injection that integrates sensors and electronics. The TecJet 50 valve ensures correct gas flow under all circumstances.

Working in conjunction with an engine management system, such as the Woodward EGS-01, the TecJet 50 receives the signal indicating the desired gas flow and gas density from the engine management system. The engine management system will monitor the load and speed of the engine and provide the TecJet with the gas flow signals accordingly.

The microcomputer situated inside the TecJet 50 will convert the desired gas flow signal into a valve position that directly corresponds to the desired gas flow. The valve position will also be adjusted for such variables as:

- Gas inlet pressure
- Gas temperature
- The pressure over the valve
- The density of the gas

The TecJet 50, in combination with an engine control system, forms an ideal solution to gas engine control, regardless of gas specification (pressure, temperature, and composition).

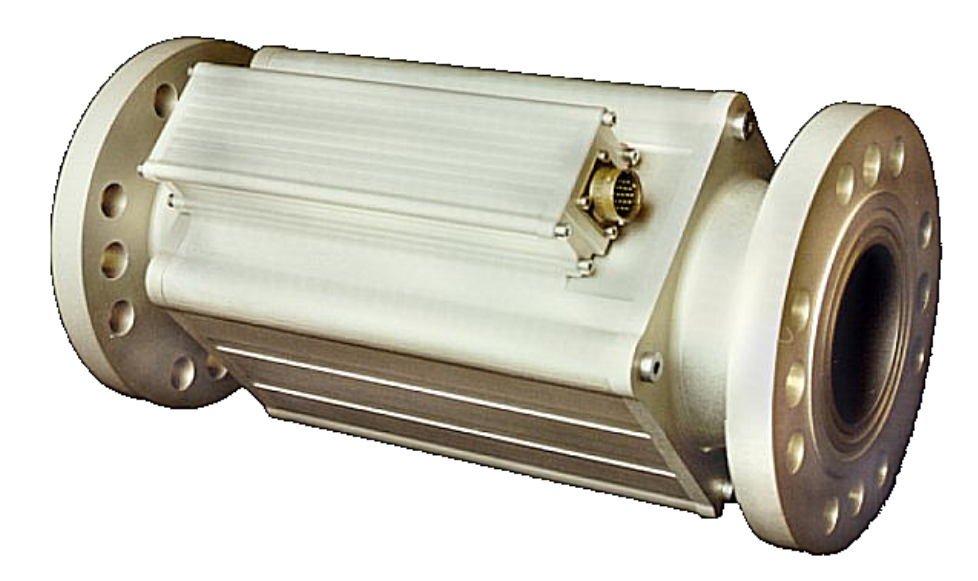

Figure 1-1. TecJet 50 Gas Control Valve

# **IMPORTANT**

**The TecJet 50 gas control valve is suitable for gas engine applications within the power range of 200–2000 kW (depending on gas pressure and composition).** 

### **IMPORTANT**

**In the case of variation in gas flow demand, the TecJet 50 gas control valve is able to respond extremely quickly. The benefits of such fast response result in good engine behavior—low fuel consumption, accurate emission levels, and gas flow that completely matches load demand. The TecJet 50 can easily be installed and monitored using a PC and the TecJet 50 software.** 

### **TecJet 50 Monitoring Software**

The TecJet 50 monitoring software provides user-friendly installation and adjustment of the TecJet 50, via your PC. In addition the monitoring software fulfills the following functions:

- Setting configuration parameters
- Monitoring the status of the TecJet 50
- Tracking gas output variables

For more information on the installation and function of the TecJet 50 monitoring software, see Chapter 3 (Operation).

### **Benefits of the TecJet 50**

The TecJet 50 revolutionizes gas engine fuel control, increasing the possible applications of gas engines and ensuring safe and effective operation, regardless of gas composition.

Advantages of installing the TecJet 50 intelligent fuel metering system, in conjunction with an engine management system, are:

- Integrated sensors and electronics
- Extremely fast response to flow commands
- Microprocessor-based mass gas flow control
- Accurate over the entire gas flow range
- Highly accurate gas metering device
- Compensates for fluctuations in both gas temperature and gas pressure (density)
- Bi-directional communication performed by CAN bus
- Requires only analog or digital signal stating the desired gas flow and supply voltage to instigate correct valve positioning with regards to desired gas flow

The Woodward EGS-01 engine management system forms the ideal gas control partnership with the TecJet 50 gas control valve. However, the TecJet 50 is suitable to work in conjunction with the complete range of available engine management systems.

### **Chapter 2. Installation**

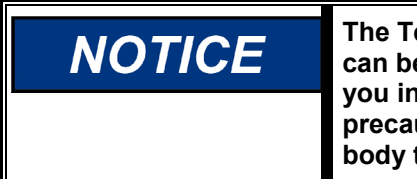

**The TecJet™ 50 contains electrostatic-sensitive components which can be damaged by static electricity from the human body. Before you install the TecJet 50, read the Electrostatic Discharge Awareness precautions on page ii, and discharge the static electricity on your body to ground.** 

### **Environmental Conditions**

These environmental conditions must be met when installing or running a TecJet 50:

#### **Ambient Operating Temperature**

The TecJet 50 must be operated within a temperature range of –20 to +85 °C  $(-4$  to +185 °F), although the TecJet 50 will survive a soak temperature of 105 °C (221 °F) caused by engine shutdown.

#### **Storage Temperature**

The TecJet 50 must be stored without power applied within a temperature range of –40 to +100 °C (–40 to +212 °F).

#### **Gas Temperature**

The TecJet 50 requires a regulated gas temperature in the range of 30–60 °C (86–140 °F).

#### **Humidity**

The TecJet 50 requires an ambient relative humidity from 0% to 95%, noncondensing. The maximum level of relative humidity of the gas that is processed by the valve is 80%.

#### **Mechanical Shock and Vibration**

The TecJet 50 is designed to withstand vibration and shock according to the following standards:

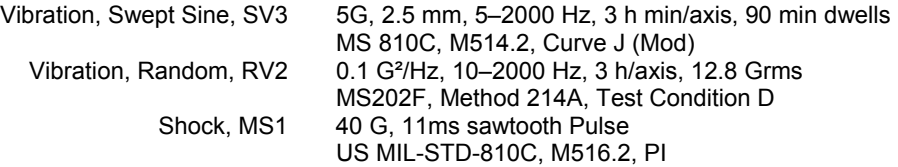

#### **Electromagnetic Compatibility**

The TecJet 50 complies with the electromagnetic emissions and immunity requirements as specified below:

- EN 61000-6-4, Emission Criteria
- EN 61000-6-2, Immunity Criteria (see Note)

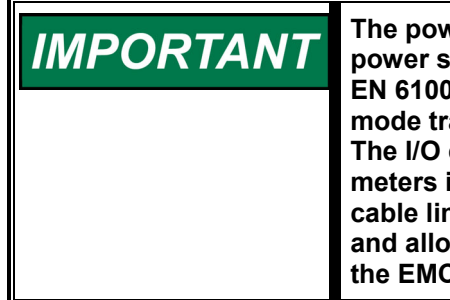

**The power for the TecJet 50 must be provided from a protected power source that is compliant with the requirements of**  10-6-2. The output of the power source must limit the common ansients caused by surge transients to less than 50 volts. cabling for the TecJet 50 should be limited to less than 30 in length. The TecJet 50, combined with the power supply and **cable limitation, will comply with the requirements of EN 61000-6-2**  w the system containing the TecJet 50 to be compliant with **C** Directive.

### **Wiring Requirements**

#### **Shielded Wiring**

- Use shielded wires for the signal lines to prevent interference from other electrical equipment (see Figure 2-1).
- Prepare the shielded wires as shown in Figure 2-1.
- Connect the shield to the nearest chassis ground, leaving the opposite end of the shield open. Ensure that the shield is properly insulated (see Figure 2-2).
- Do not install shielded wires directly next to high-current wires.

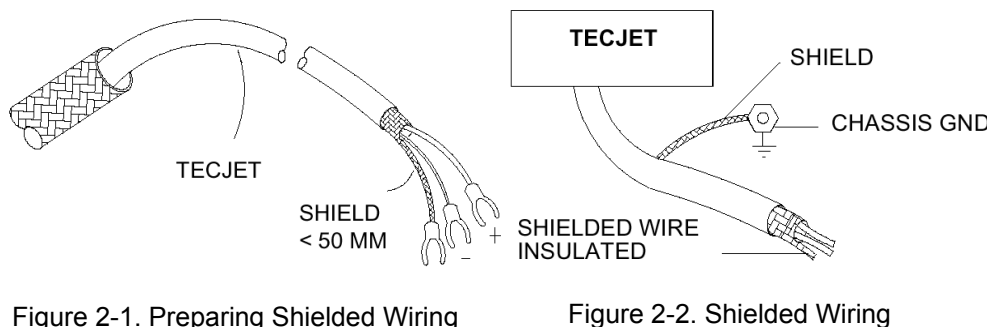

**Connection** 

#### **Cable Length Requirements**

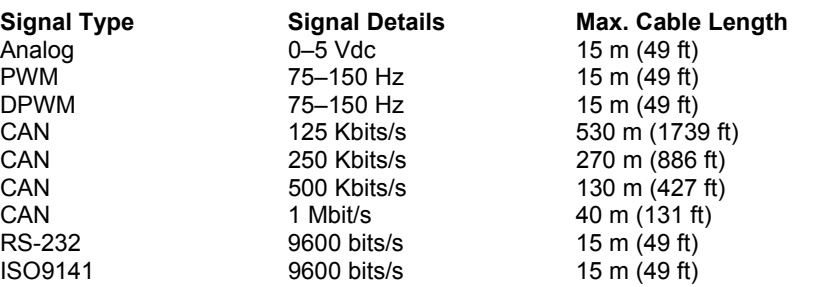

**NOTICE** 

#### **Electrical Connections**

See the wiring diagram (Figure 2-9) for complete details of electrical connections to the TecJet 50.

For detailed information concerning the different signal inputs (Analog, PWM, Dual PWM (DPWM), CAN, CAN & PWM, EGS, and C28), see the Description of the TecJet 50 Menus section in Chapter 3.

#### **Power Supply Requirements**

The input power supply to the TecJet 50 is rated at 18 to 32 Vdc, 24 Vdc nominal. It is protected from reverse voltage connections and up to +80 V on its input. The following internal voltages are generated:

- +5 Vdc ±5% @ 400 mA max. non-isolated
- $+13$  V  $\pm 10\%$  @  $+40$  mA non-isolated
- -13 V unregulated @ –3 mA non-isolated

See Figures 2-3 and 2-4 for details on correct power supply wiring for the TecJet 50.

**The TecJet 50 must be fused. Failure to fuse the TecJet 50 could, WARNING under exceptional circumstances, lead to personal injury, damage to the control valve and/or explosion.** 

> **Do not power other devices with leads common to the TecJet 50, and avoid long wire lengths.**

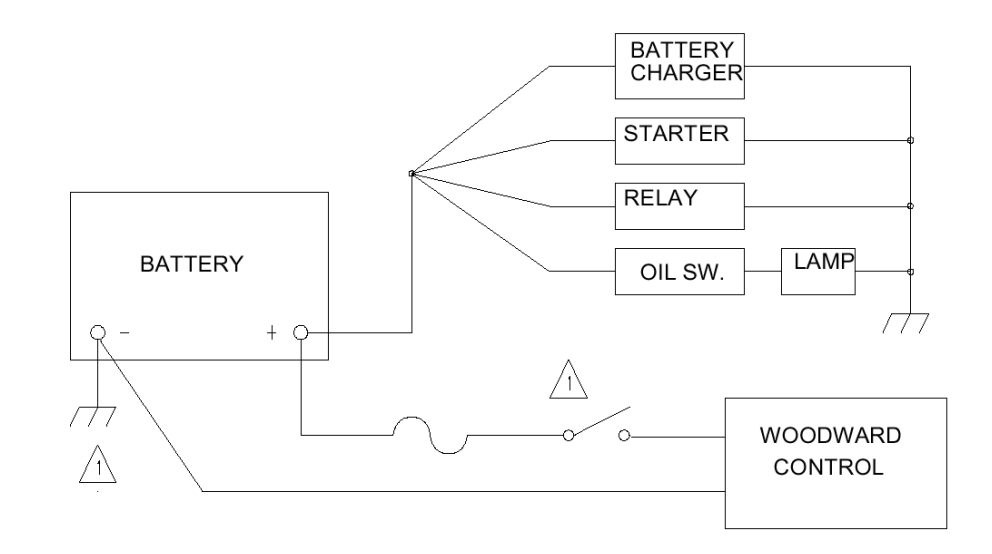

#### Figure 2-3. Correct Wiring to Power Supply

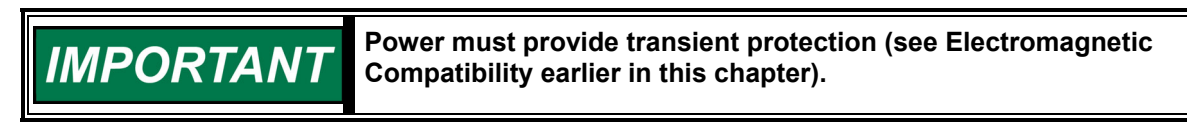

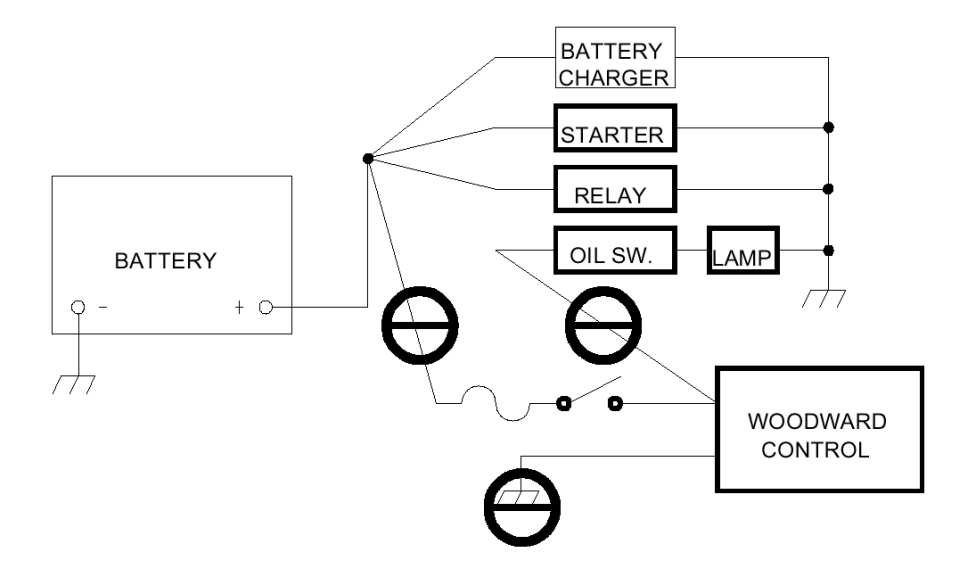

Figure 2-4. Incorrect Wiring to Power Supply

#### **A negative ground system is shown. If a positive ground system is NOTICE used, the switch and control fuse must be located in series with the battery (–) and the terminal on the Woodward control. The positive terminal becomes chassis ground.**

# **IMPORTANT**

**If the TecJet 50 is installed in combination with an EGS-01 engine control, the TecJet 50 will take the power supply from the EGS-01 engine control.** 

#### **Termination Resistor for CAN Communication**

If CAN communication is used between the TecJet 50 and the engine control system, a termination resistor of 120 W between pin B and pin S must be installed on the TecJet 50 (see Figure 2-5). The termination resistor on the TecJet 50 connector will prevent disturbances and/or reflections of CAN signals.

If your application consists of multiple TecJet 50's, then pins B and S of the first TecJet 50 should be connected to pins N and V of the second TecJet 50. Connect the termination resistor between pins B and S of the second TecJet 50. For further details, see Figures 2-6 and 2-9.

# **IMPORTANT**

**The termination resistor must always be connected through pins B and S of the last TecJet 50 in an application using multiple TecJet 50's. See Figure 2-6 for further details.** 

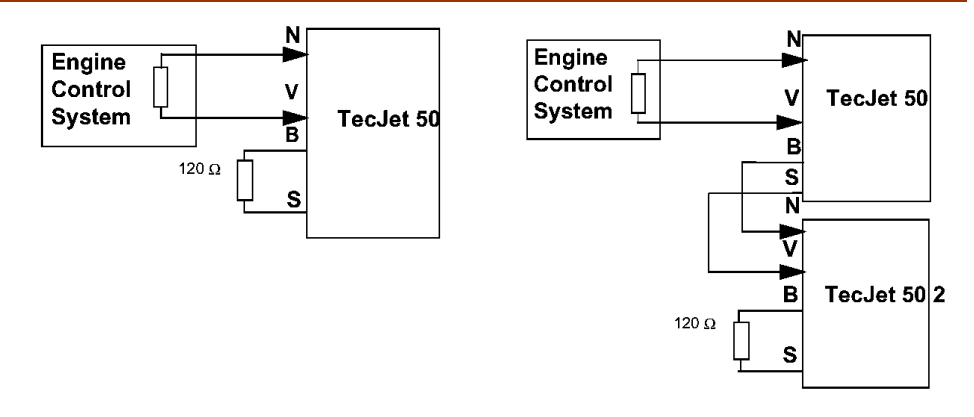

Figure 2-5. Single TecJet 50 Figure 2-6. Multiple TecJet 50's

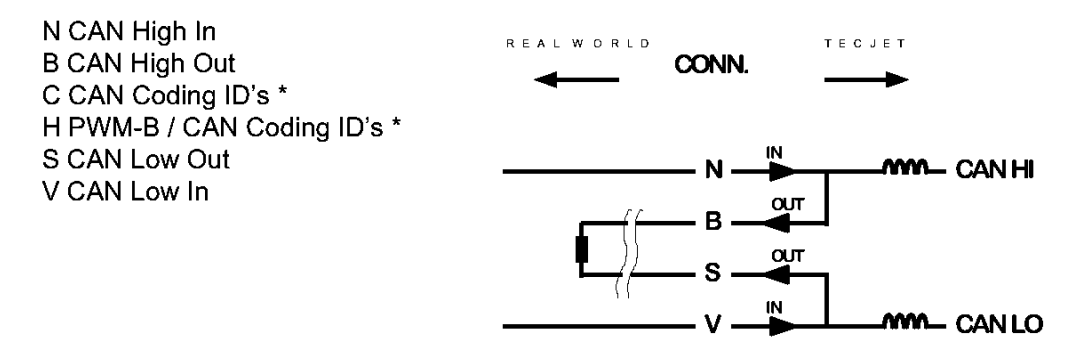

Figure 2-7. TecJet 50 Connector

\* See Figure 2-9 for further details on CANDID harness coding.

### **Installation of the TecJet 50**

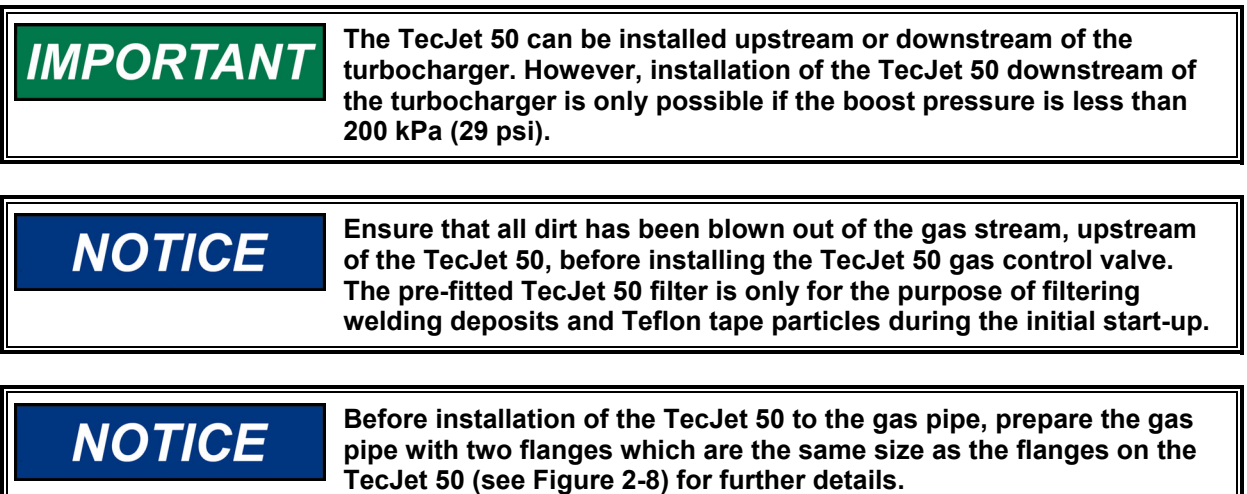

Installation of an upstream filter is highly recommended for all applications. The preferred TecJet 50 filter is 50 µm.

- Install the TecJet 50 between the two flanges that are fitted onto the gas pipe (see Figure 2-8).
- Place a gasket between the TecJet 50 flange and the flange on the gas pipe.
- Connect the TecJet 50 flange to the flange on the gas pipe on both sides, according to DIN 2501 (DN80, PN 10/16) for Europe, or to ANSI B (16,5 3", 125/150 lb) for North America (see Figure 2-8).
- The TecJet 50 should preferably be supported using a bracket. Use the four screw holes (M8x16) located at the bottom of the housing to install the TecJet 50.

#### **The TecJet 50 must be installed horizontally, with the electronics at IMPORTANT the top-side, and the connector located at the outlet side of the valve. The centerline of the TecJet 50 should be parallel to the centerline of the crankshaft in order to avoid severe vibration levels in the moving direction of the TecJet 50 metering piston (see Figure 2-8).**

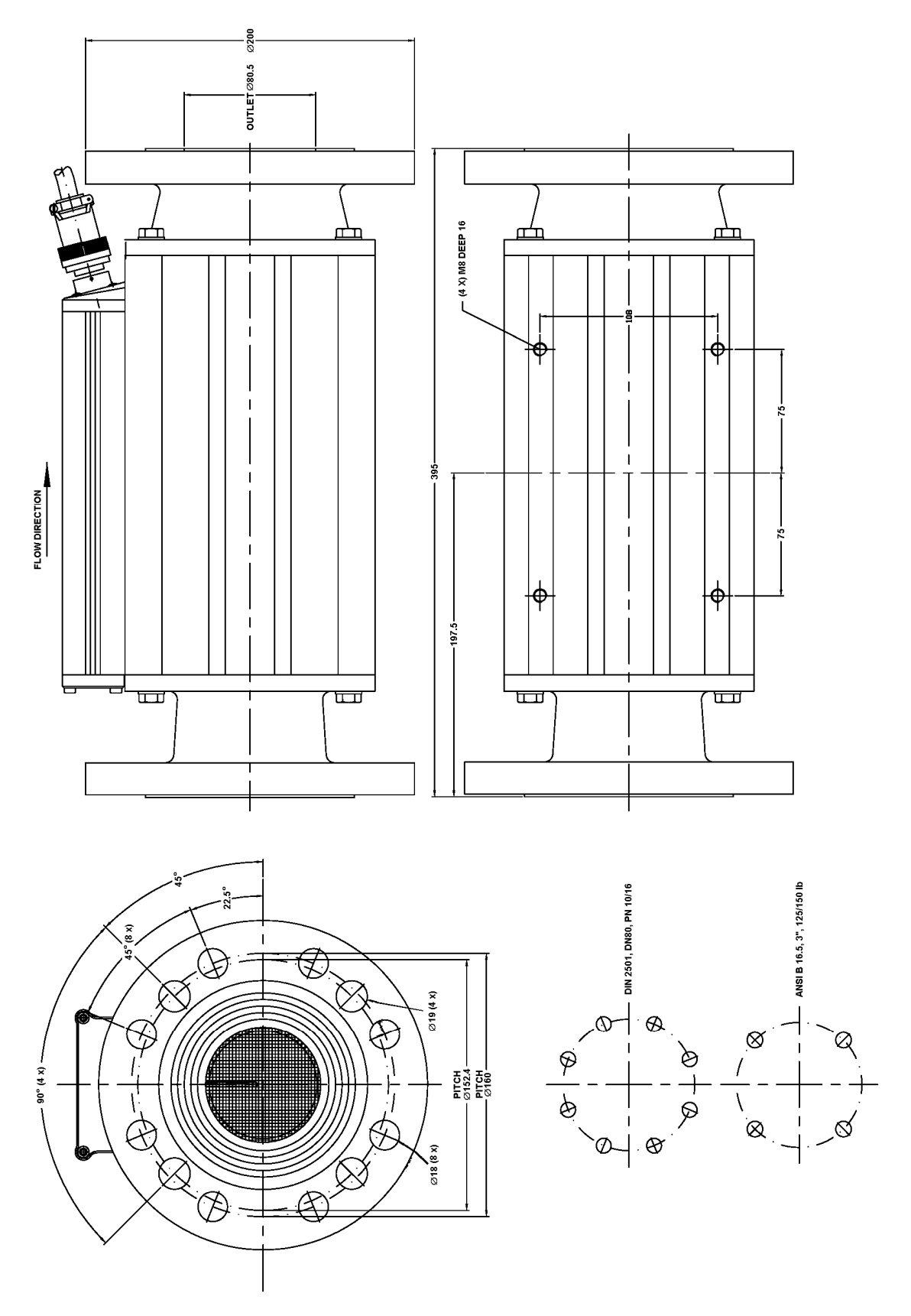

Figure 2-8. TecJet 50 External Dimensions (8407-105)

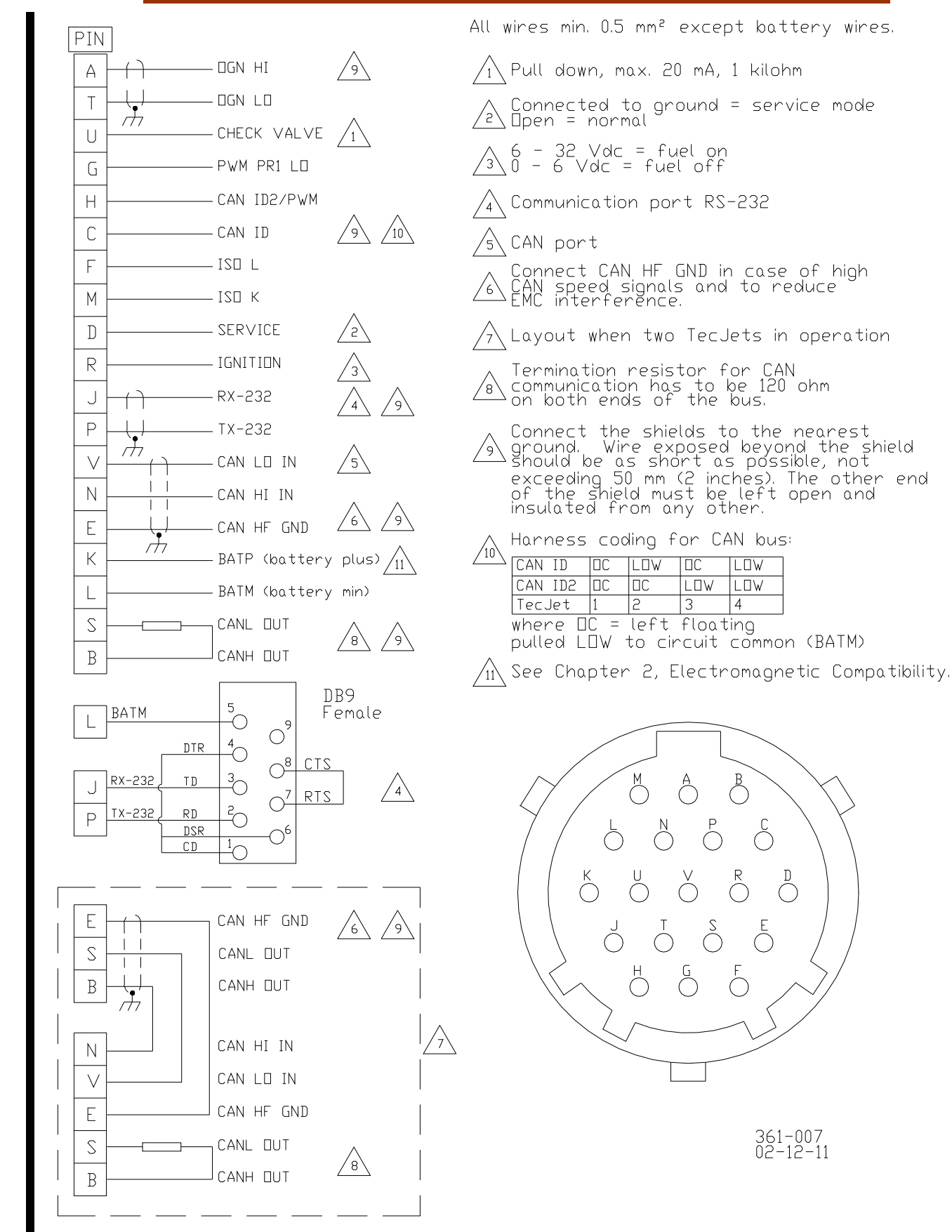

Figure 2-9. TecJet 50 Wiring Diagram (8407-105)

 $(\ )$ 

### **Chapter 3. Operation**

### **Pre-start Checks during Installation**

Be sure to complete these steps before you start the engine:

- Check for correct wiring (see Figure 2-9).
- Check the TecJet™ 50 for signs of damage, and broken or loose connections. Make any necessary repairs to the TecJet 50.
- Check the connection between the flange of the TecJet 50 and the flange used by the engine manufacturer, on both sides of the connection. Check for gas leakages from the connection and, if necessary, also from the TecJet 50 (only in the case of repair and/or maintenance of the valve).
- Always ensure that the TecJet 50 is installed using a bracket. Also check the connection between the bracket and the TecJet 50.
- Check that the TecJet 50 is installed in the correct direction according to the gas flow.
- Check that you have selected the correct communication interface for your TecJet. This is visible in the "FLOW INPUT" window of the TecJet 50 monitoring program. It is in this manner that you are able to communicate with your engine management system.

### **Configuration of the TecJet 50**

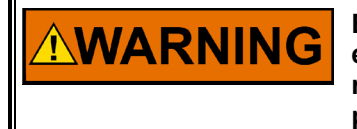

**Be prepared to make an emergency shutdown when starting the engine, turbine, or other type of prime mover, to protect against runaway or overspeed with possible personal injury, loss of life, or property damage.** 

- Connect a PC to the TecJet 50 (see the next section, Installation of the TecJet 50 Monitoring Software) to configure your TecJet 50. If necessary, contact Woodward for details of your parameter settings. For instructions on how to use the TecJet 50 Monitoring system, see the section Description of TecJet 50 Monitoring Program later in this chapter. For more information about the TecJet 50 Monitoring system, see the TecJet 50 Monitoring Help File.
- Apply power to the TecJet 50.

Adjust the following application specific parameters of your TecJet 50 before you start the engine:

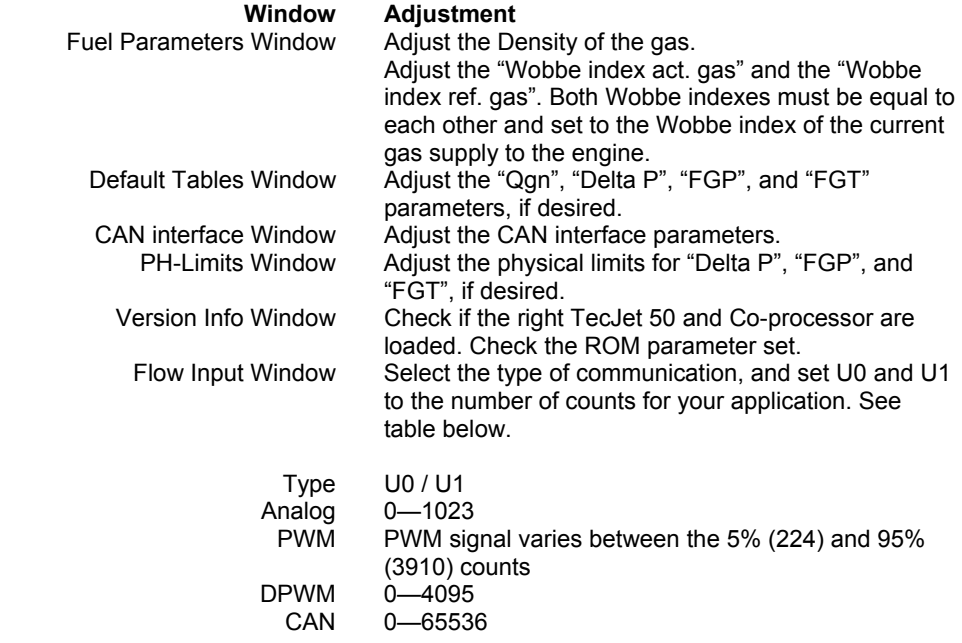

Start the engine according to the engine manufacturer's instructions.

### **Installation of the TecJet 50 Monitoring Software**

Load the TecJet 50 software onto your PC:

- 1. Connect the laptop with cable to the PC connector, which is connected to the TecJet 50 connector. This will enable monitoring of the TecJet 50.
- 2. Insert the "TecJet 50 Software" disk into your drive A.
- 3. Start MS-DOS or the Window Explorer and go to drive A to copy the TecJet 50 files.
- 4. Copy the files Tjmon.exe, Tjmon.c16, and Tjmon.h16 to your personal directory.
- 5. Go to the Tjmon.exe file and press Enter or double click. The TJMON display will appear on the screen, as shown in Figure 3-2.
- 6. Go to the "Flow Input" window and select the type of flow command for your TecJet 50 (Analog, PWM, CAN, etc.).

Having loaded the monitoring program onto your PC, proceed by following the on-screen instructions. For further explanation of the TecJet 50 monitoring program, see the following section, Description of TecJet 50 Monitoring Program.

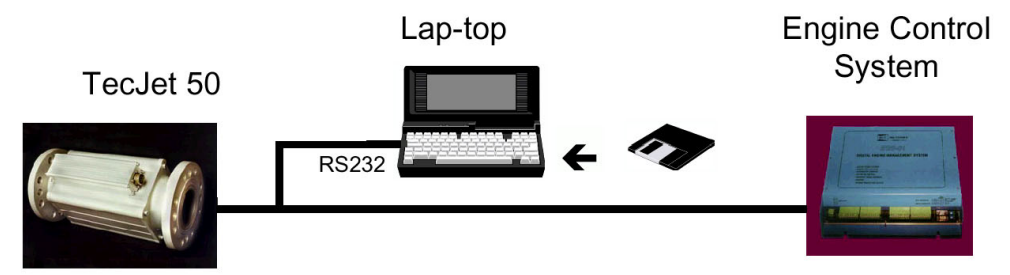

Figure 3-1. Example of Wiring Connections that Facilitate Monitoring of the TecJet 50

### **Description of TecJet 50 Monitoring Program**

If you have opened the Tjmon.exe file, the TJMON display will appear on your screen (see Figure 3-2). The menu bar on the TJMON display provides a set of commands and settings to allow monitoring and configuring the TecJet 50 gas control valve. Each menu contains several options that are commands, or links to further menus.

The menu bar consists of the following menus (see the appropriate section for a brief overview):

- "File" menu
- "View" menu
- "Parameters" menu
- "Diagnostics" menu
- "Help" menu

For further details of each menu option, see the following section, Description of the TecJet 50 Menus.

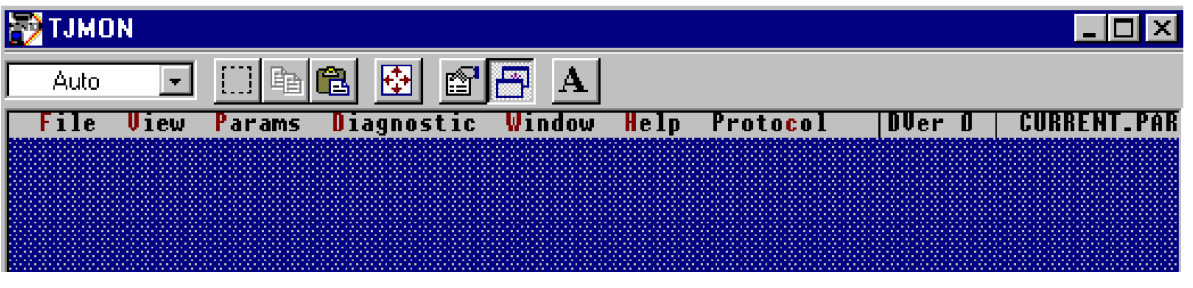

Figure 3-2. General TJMON Display

#### **File Menu**

The File menu contains standard options for saving or retrieving parameter files (see next section for more details).

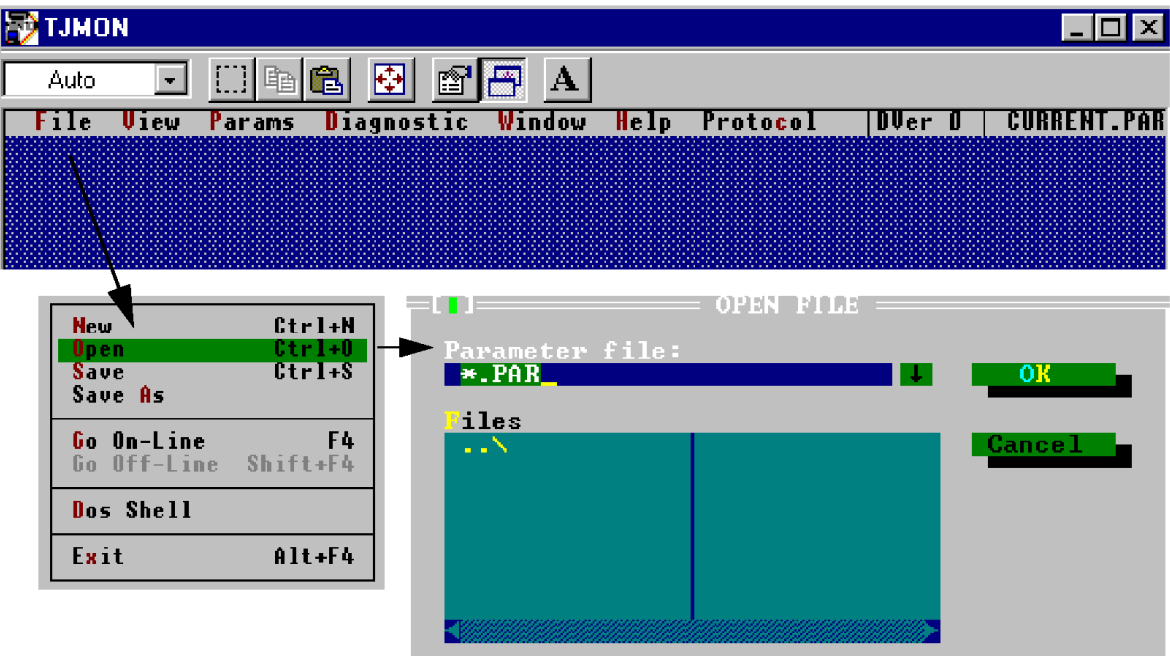

Figure 3-3. File Menu

#### **View Menu**

The "View" menu allows you to view the output parameters contained in the system. These can be either running levels or error conditions (see next section for more details).

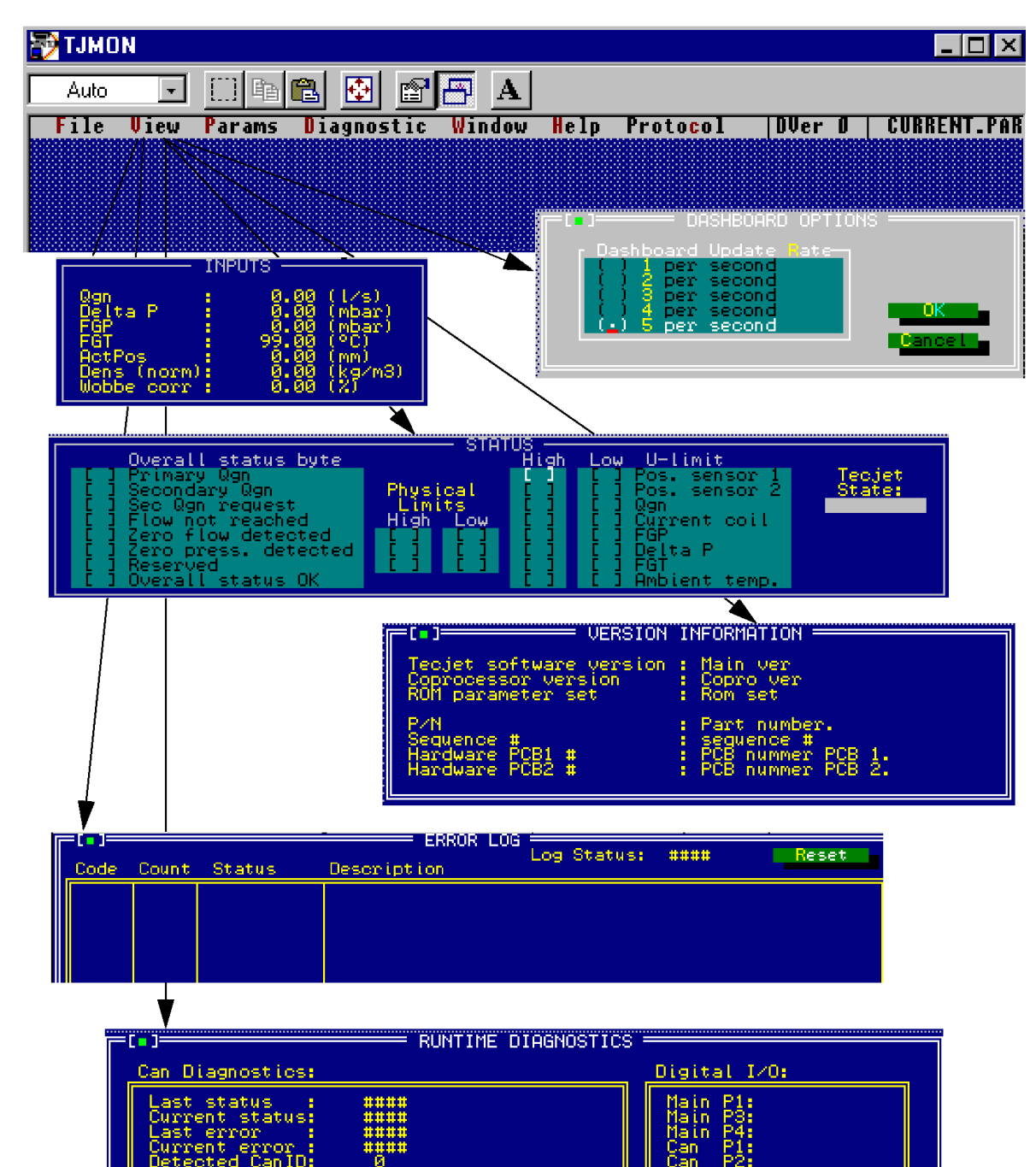

| GVEW GENIDI                        |        | w                       |                     | wan .                                      | <u>гса</u> |      |
|------------------------------------|--------|-------------------------|---------------------|--------------------------------------------|------------|------|
| <u>iagnostics:</u>                 |        |                         |                     | Analog Qgn input:                          |            |      |
| l time<br><b>Time</b><br>2<br>Time | н<br>в | 0.000<br>0.000<br>0.000 | Hz<br>mSeo<br>nSec. | <b>ADC Counts:</b><br>Teleo (°C):<br>Icoil | $(mA)$ :   | 0.00 |
|                                    |        |                         |                     |                                            |            |      |

Figure 3-4. View Menu

PMM D

#### **Parameters Menu**

The "Parameters" menu contains windows into which you are able to enter and modify the various fuel, flow or CAN parameters (see next section for more details).

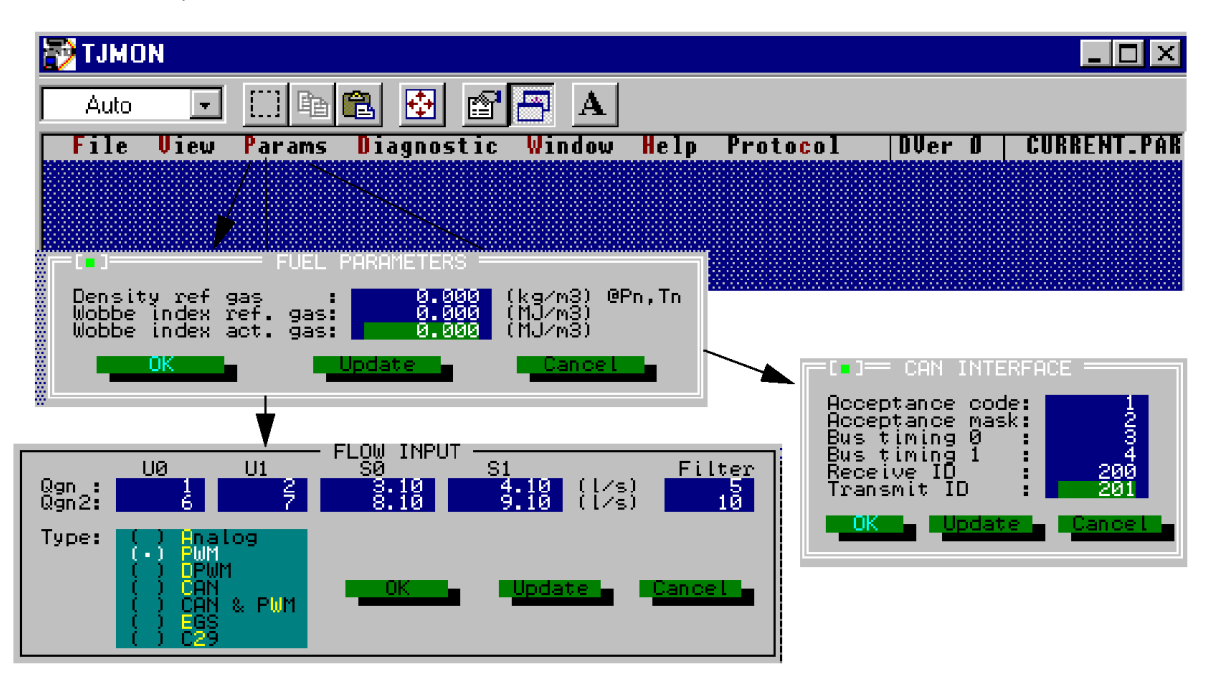

Figure 3-5. Parameters Menu

#### **Diagnostics Menu**

The "Diagnostics" menu provides you with the ability to access information on default tables and physical limitations (see next section for more details).

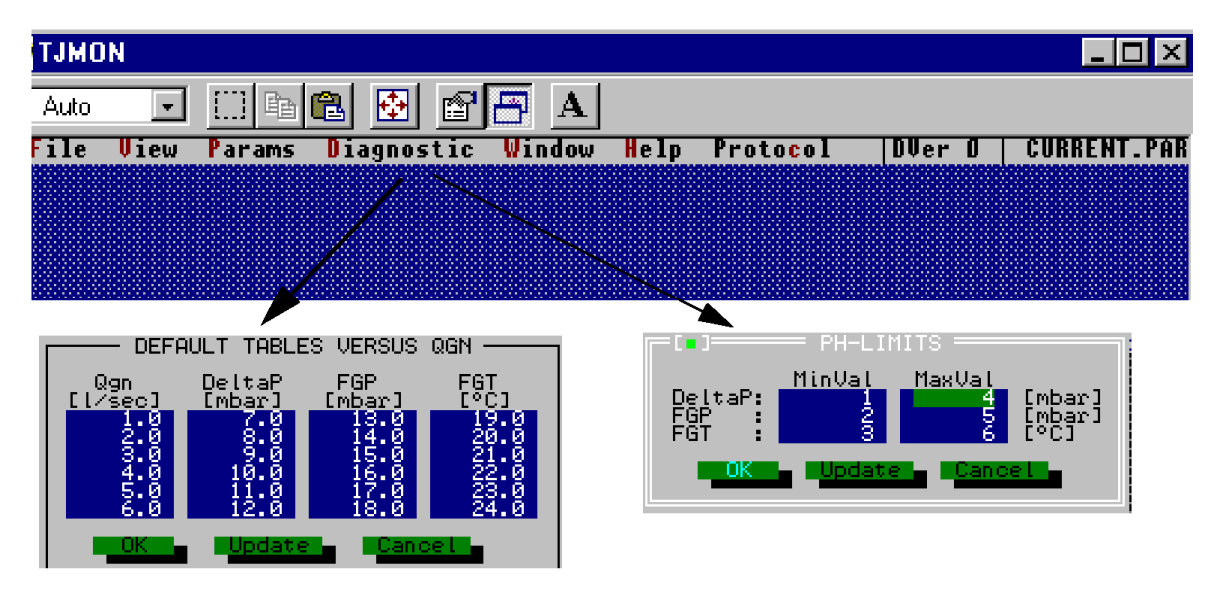

Figure 3-6. Diagnostics Menu

#### **Help Menu**

The Help menu is divided in two windows: "Contents" window and "Context sensitive" window. The main part of this window is used to display help information about relevant topics.

The "Contents" window gives a brief introduction to the application.

The "Context Sensitive" window provides you with information that assists you in the action that you are currently performing.

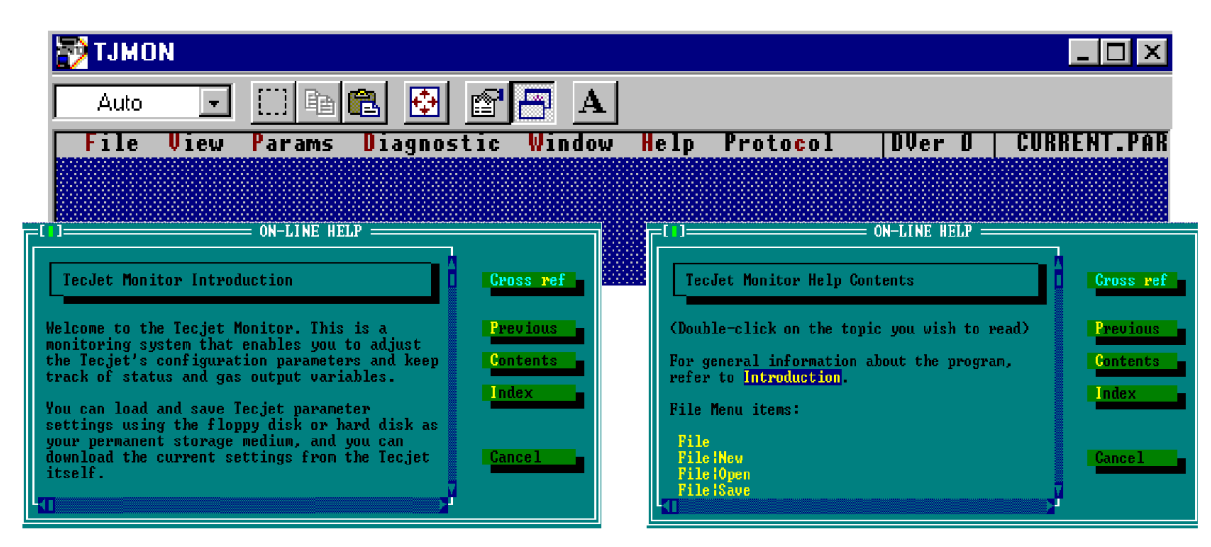

Figure 3-7. Help Menu

### **Description of the TecJet 50 Menus**

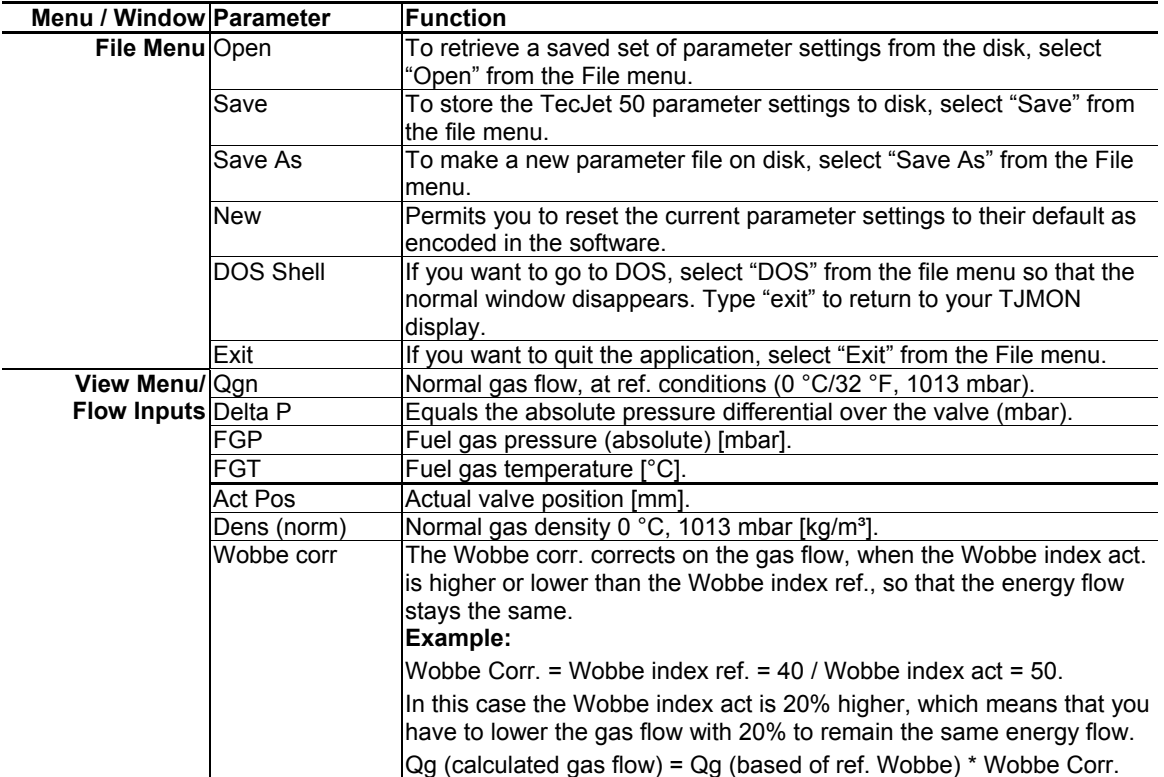

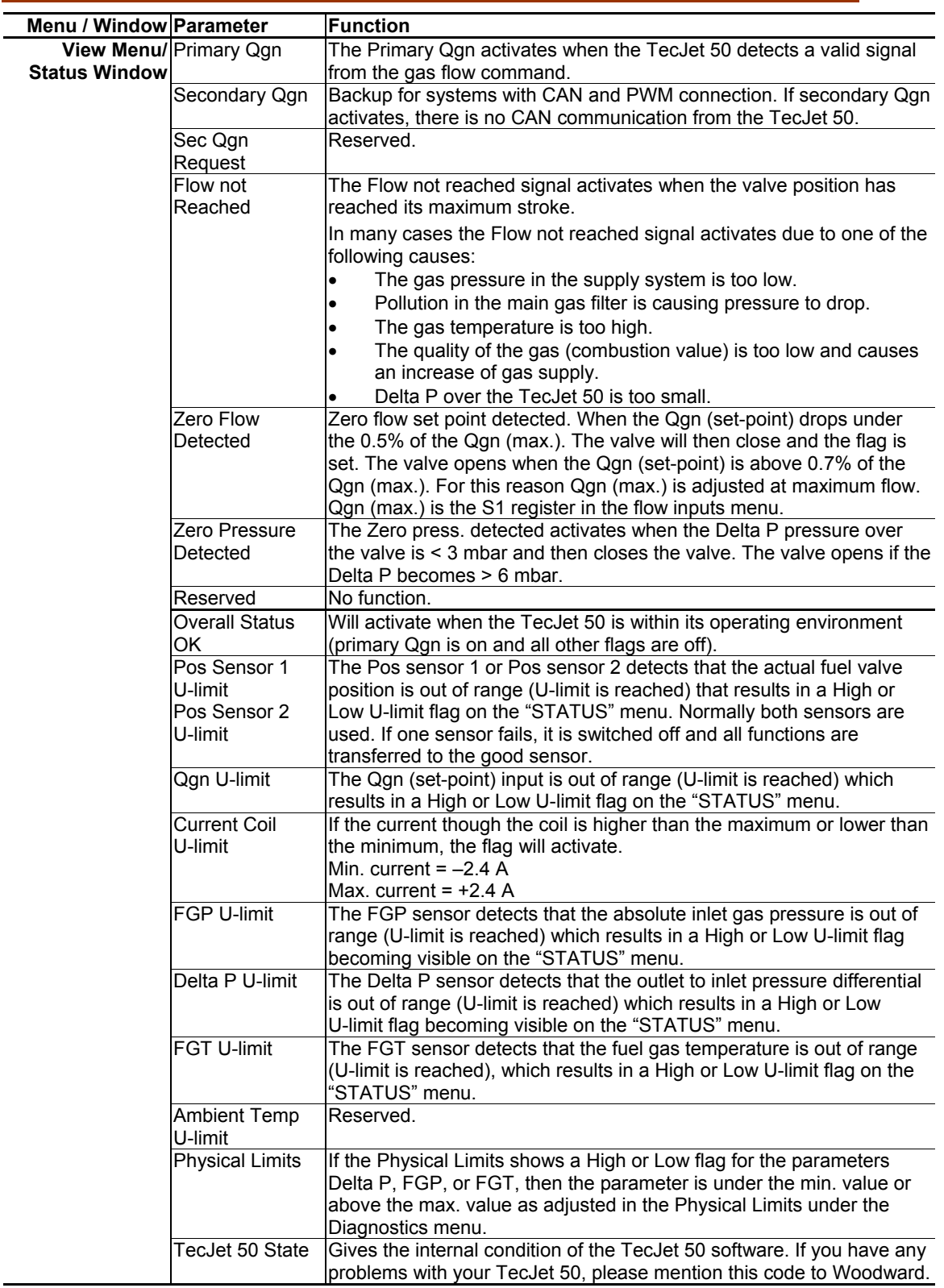

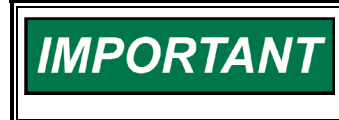

**If one of the failures occurs as mentioned above, the TecJet 50 will use the information as stored in the Default tables under Diagnostics menus for the FGP, FGT, and Delta P.** 

**IMPORTANT** 

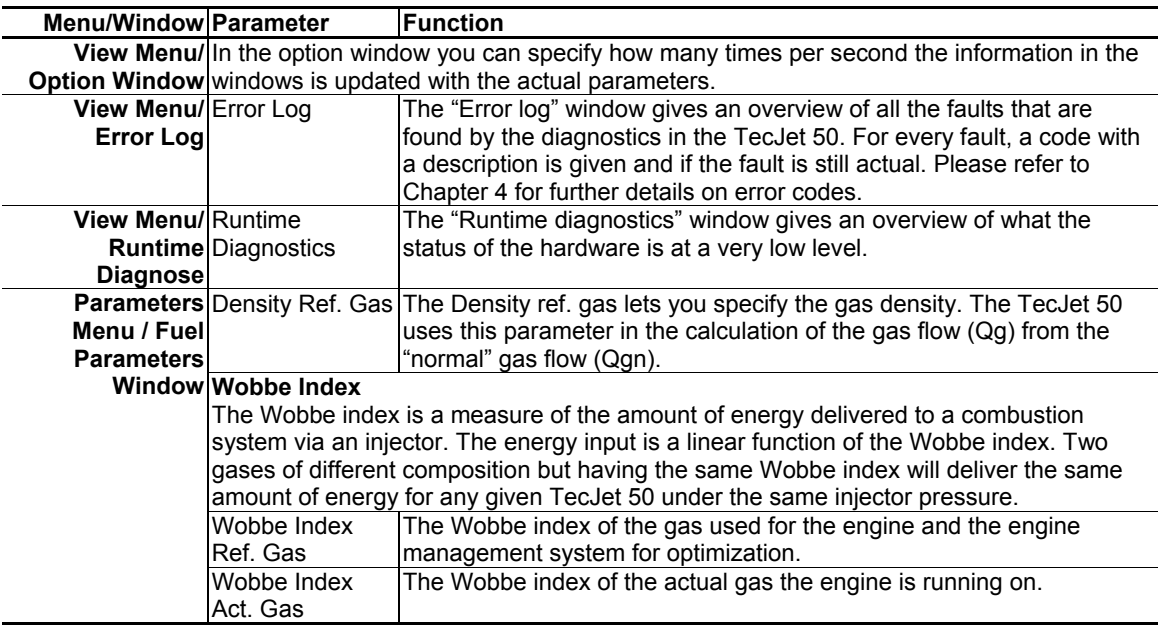

**Gas density is directly related to the Wobbe index ref. gas.** 

**These Wobbe values will always be set equal since the Wobbe index act. gas valve was for development purposes only.** 

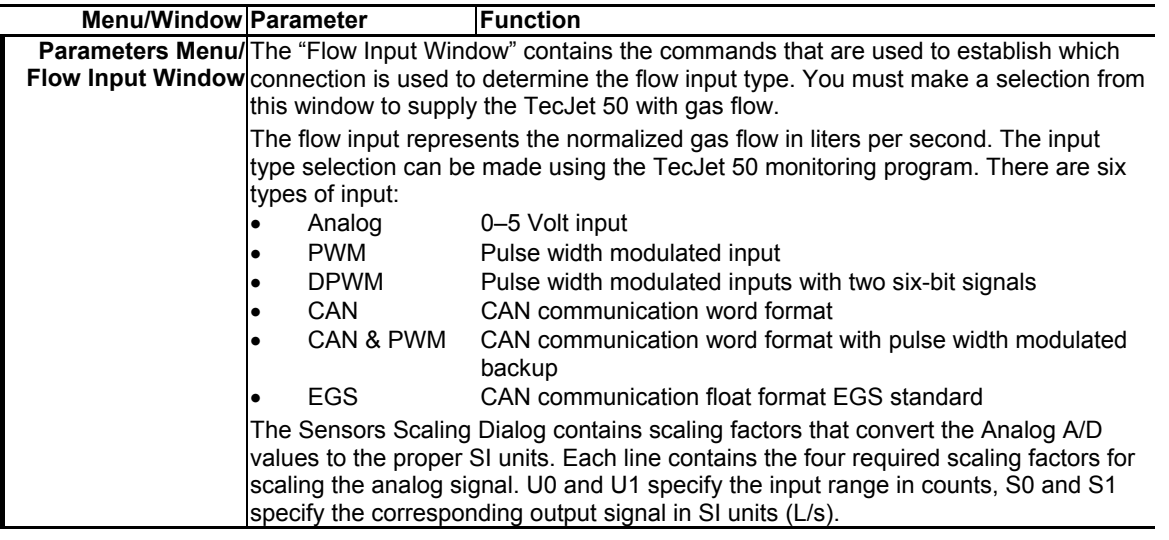

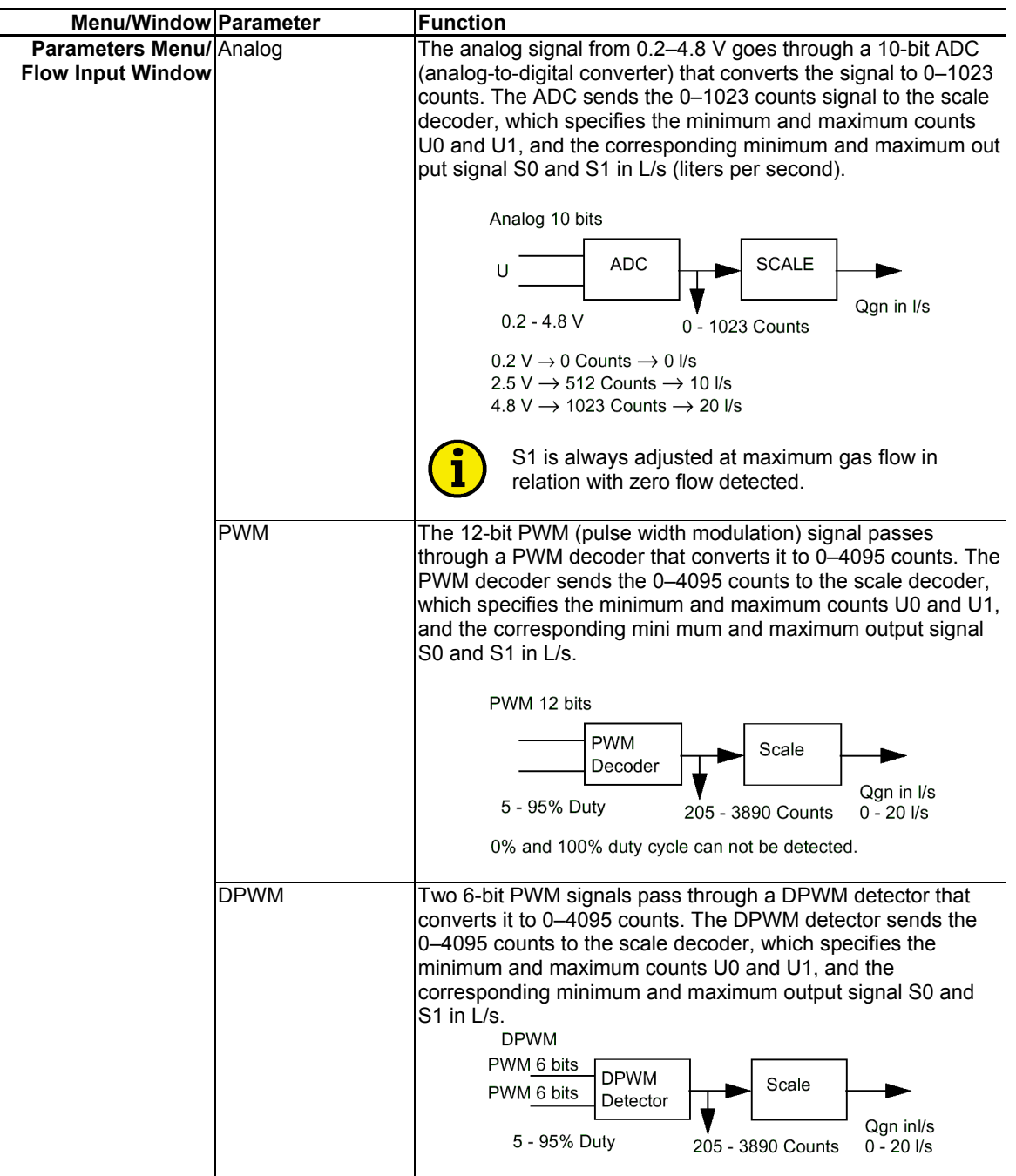

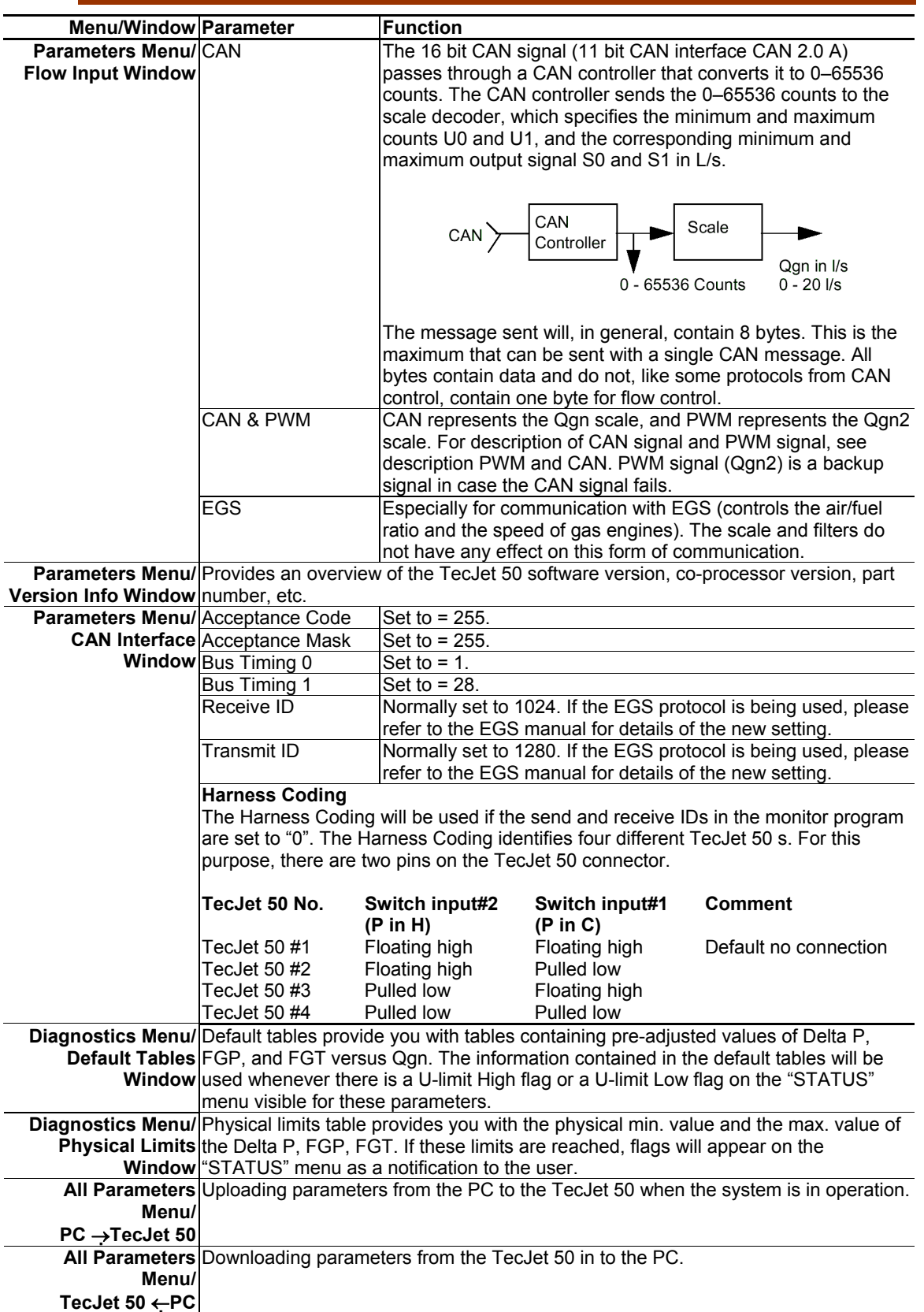

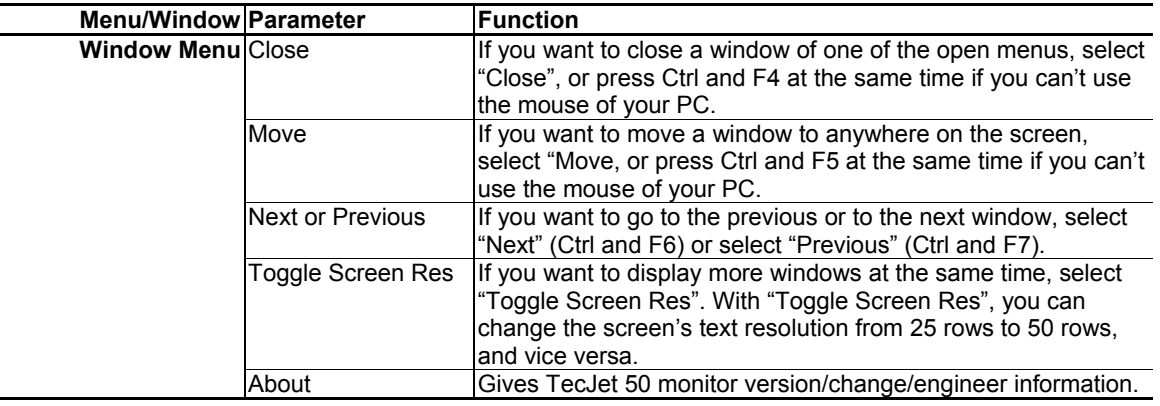

**IMPORTANT** 

**See the previous section for a brief overview and visual representation of the software.** 

### **Replacement of TecJet 50 Gas Control Valve**

In case of replacement for your TecJet 50 gas control valve, select one of these replace adjustment procedures:

- Programming parameters in the old TecJet 50 are known by the customer and Woodward, and can be copied by Woodward to the new TecJet 50 before installation (see [I] below).
- Programming parameters in the new TecJet 50 are unknown by the customer or Woodward, and have to be copied from the old TecJet 50 to the new TecJet 50 in the field (see [II] below).

#### **[I] Downloading Parameters from the old TecJet 50 into the new TecJet 50 before Installation**

- 1. Shut down the engine (if possible) according to the engine manufacturer's procedures.
- 2. Close the manual shut-off valve in the gas stream.
- 3. Disconnect the electrical connector from the TecJet 50 connector.
- 4. Remove the TecJet 50 gas control valve.
- 5. Discard the old sealant material or gasket from the gas pipe.
- 6. Put a new gasket on both sides of the TecJet 50, and install the new TecJet 50.
- 7. Check the TecJet 50 connection for gas leakages by opening the manual shut-off valve and the gas shut-off solenoid valve.
- 8. Connect the electrical connector to the TecJet 50 connector.
- 9. Open the manual shut-off valve.

#### **[II] Downloading Parameters from the old TecJet 50 into the new TecJet 50 in the Field**

- 1. Shut down the engine (if possible) according to the engine manufacturer's procedures.
- 2. Close the manual shut-off valve in the gas stream.
- 3. Disconnect the electrical connector from the TecJet 50 connector.
- 4. Connect a PC laptop computer to the TecJet 50 and start the Tjmon.exe monitor program.
- 5. Make a note of the following parameters:
	- Qgn control: CAN / PWM single / PWM double / Analog
	- $\bullet$  Gas density in kg/nm<sup>3</sup>
	- $\bullet$  Wobbe index in MJ/nm<sup>3</sup>
	- Physical limits in L/s
	- Default Delta P
- 6. Remove the old TecJet 50.
- 7. Discard the old sealant material from the gas pipe.
- 8. Put a new gasket on both sides of the TecJet 50, and install the new TecJet 50.
- 9. Check the TecJet 50 connection for gas leakages by opening the manual shut-off valve and the gas shut-off solenoid valve.
- 10. Connect the electrical connector to the TecJet 50 connector.
- 11. Open the manual shut-off valve.

#### **Impossible to Download Parameters from an old TecJet 50 to a new TecJet50**

The customer should keep a paper copy of the TecJet 50 set-up, so that all parameters can be manually entered if necessary.

### **Chapter 4. Troubleshooting**

### **Introduction**

The TecJet™ 50 contains an extensive range of diagnostic capabilities. The overall running condition of the TecJet 50 can be seen using the View menu/Status window (see Chapter 3).

In general, if the "Overall status OK" flag is not set (not crossed), this indicates that there is a problem with the TecJet 50 or its associated systems. A history of problems experienced can be viewed using the View/Error Log menu. Use the error log codes table in this chapter for further details of your specific error code.

In addition to the error log, messages that report problems are also visible on the screen connected to your TecJet 50.

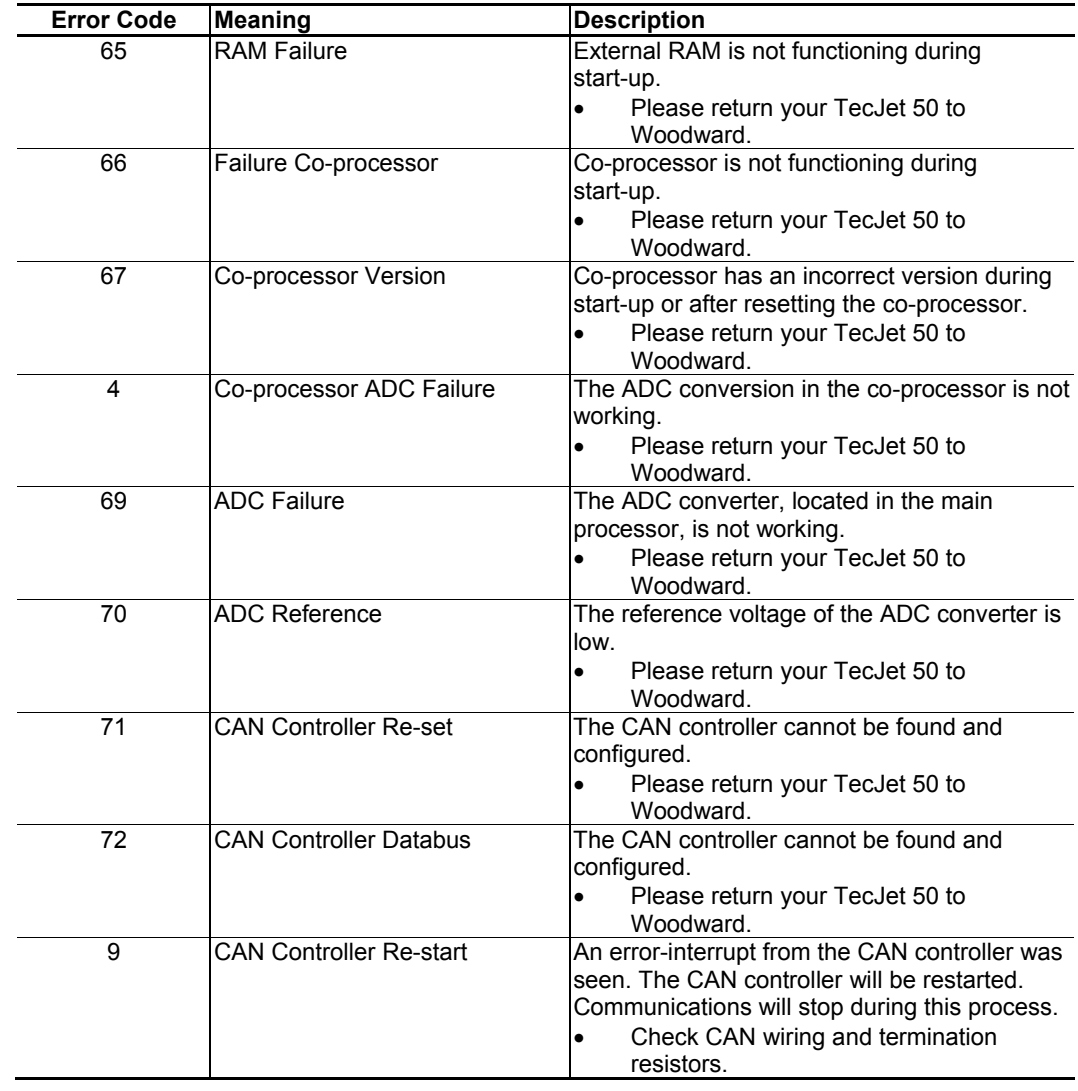

### **Error Codes**

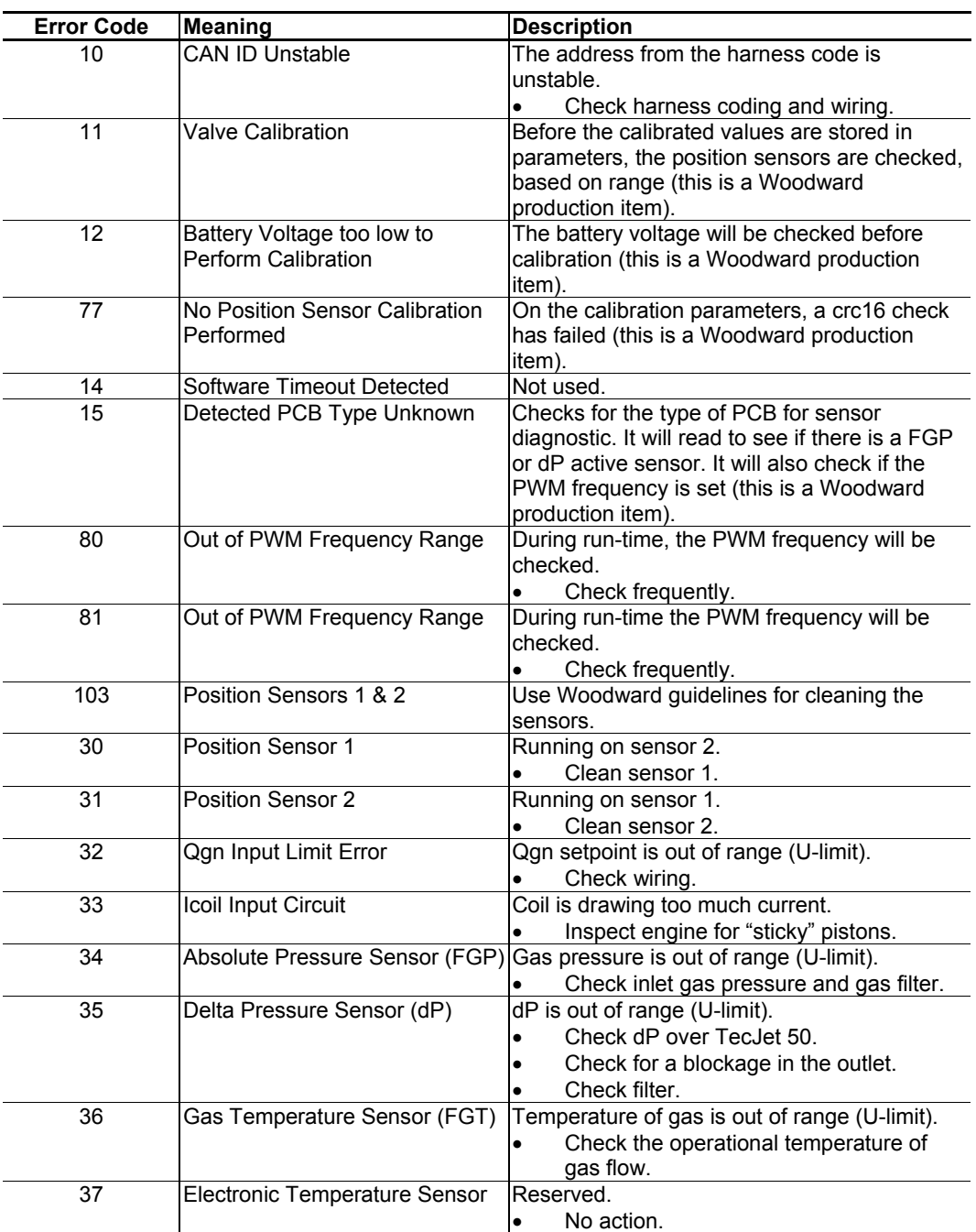

### **Messages**

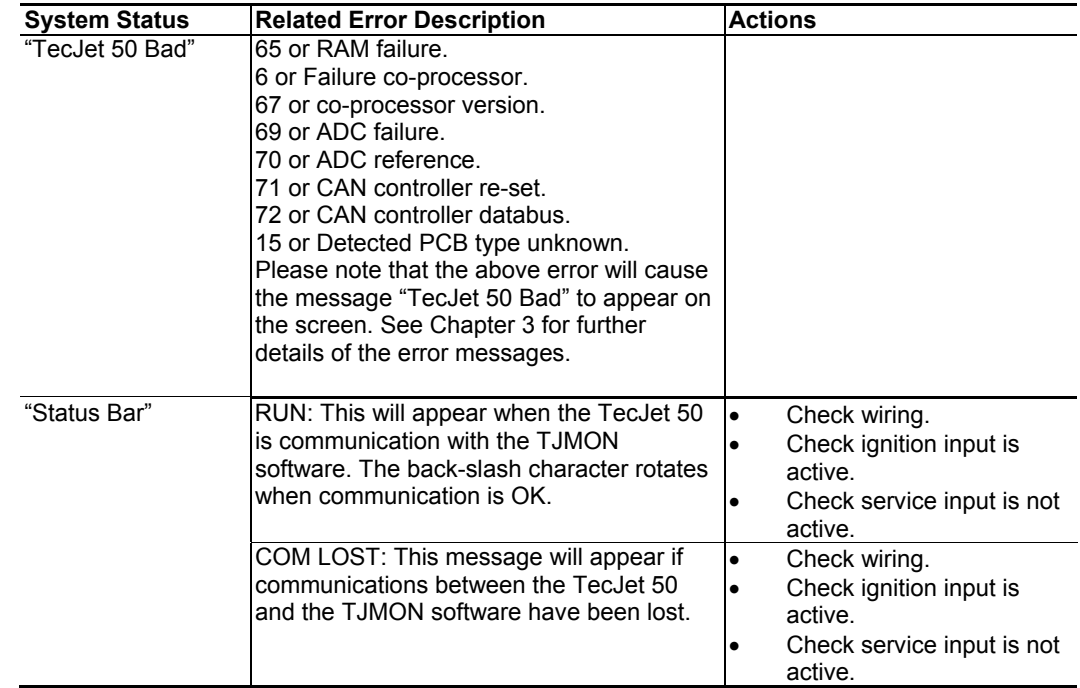

## **Chapter 5. Technical Specifications**

### **TecJet™ 50 Specifications**

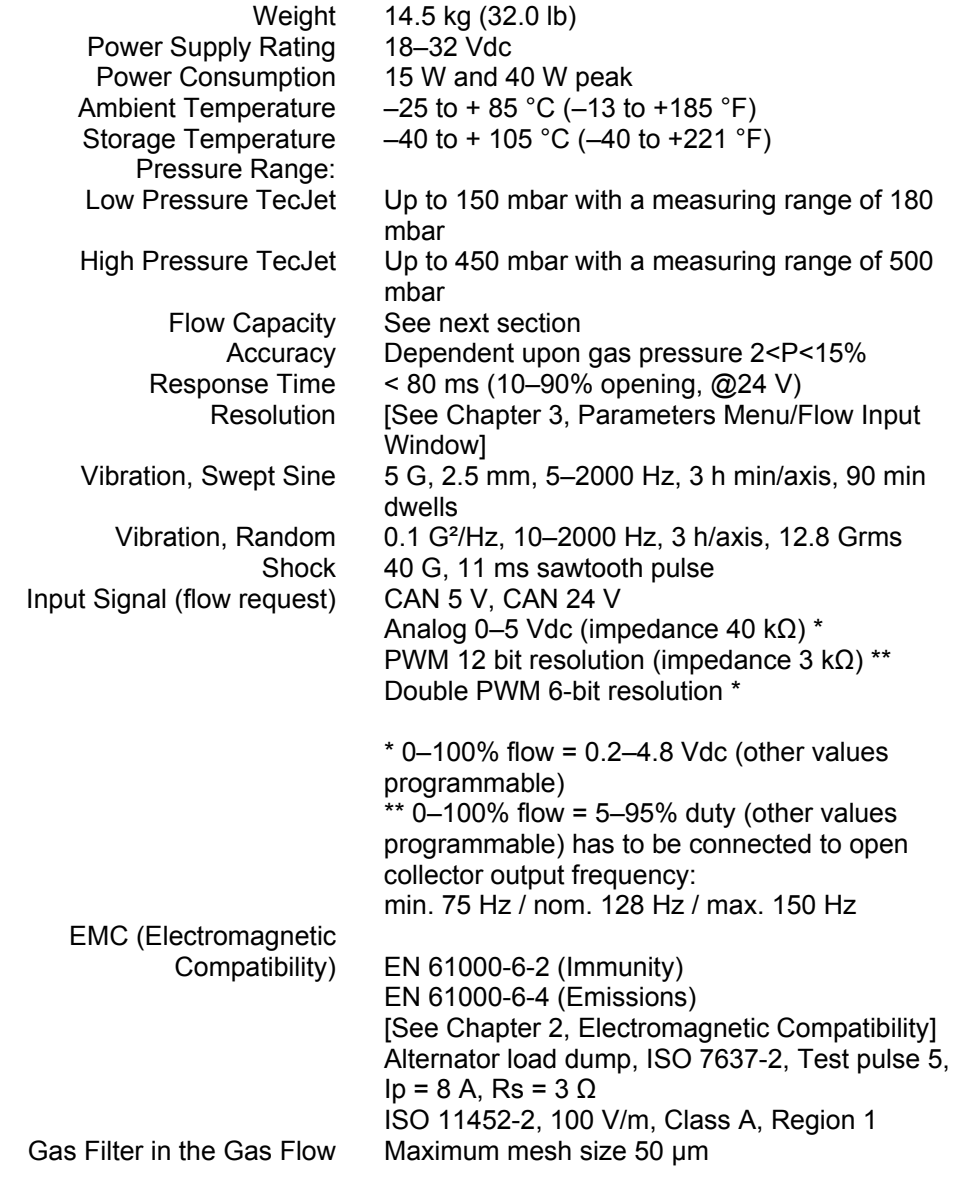

### **TecJet 50 Flow Capacity**

The following graphs are based on the density of the gas at 0.82 kg/m<sup>3</sup>.

Please use the following equations to modify the graphs to your requirements:

Using the example of landfill gas (60%  $CH<sub>4</sub>$  and 40%  $CO<sub>2</sub>$ ) Density =  $1.221$  kg/nm<sup>3</sup> Gas temperature =  $50 °C$  (max. =  $65 °C$ ) Gas flow =  $450$  nm<sup>3</sup>/h

To correct the density and/or temperature: Density =  $1.221$  \* (273/(273+Tgas)) =  $1.03$  nm<sup>3</sup>/h Flow =  $450 * 1.221/1.03 = 532$  nm<sup>3</sup>/h

Flow (at  $0.82$ ) = 532 \* SQR(1.03/0.82) = 596 nm<sup>3</sup>/h

Maximum differential pressure (DP): 40 kPa Minimum differential pressure: 3 kPa Maximum absolute gas pressure (AP): 250 kPa

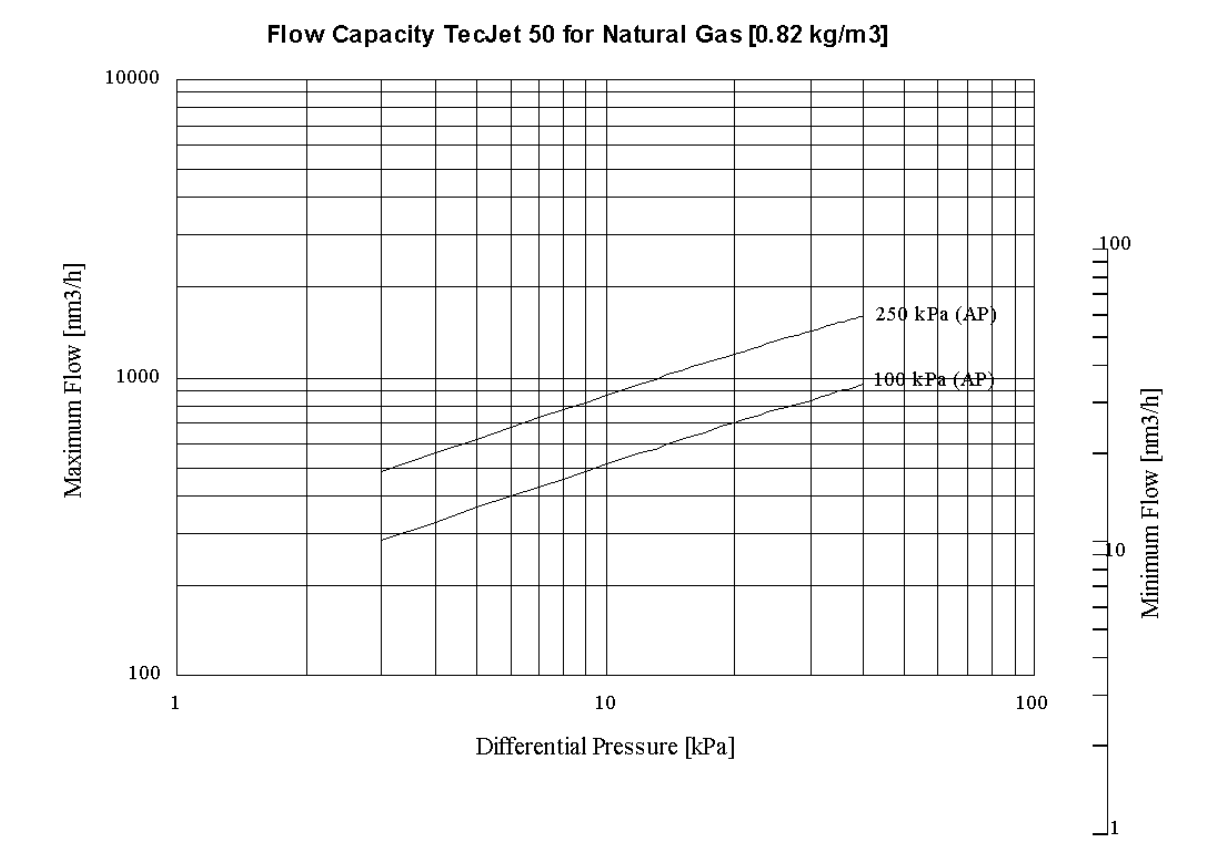

Figure 5-1. Flow Capacity for the TecJet 50, Version 1

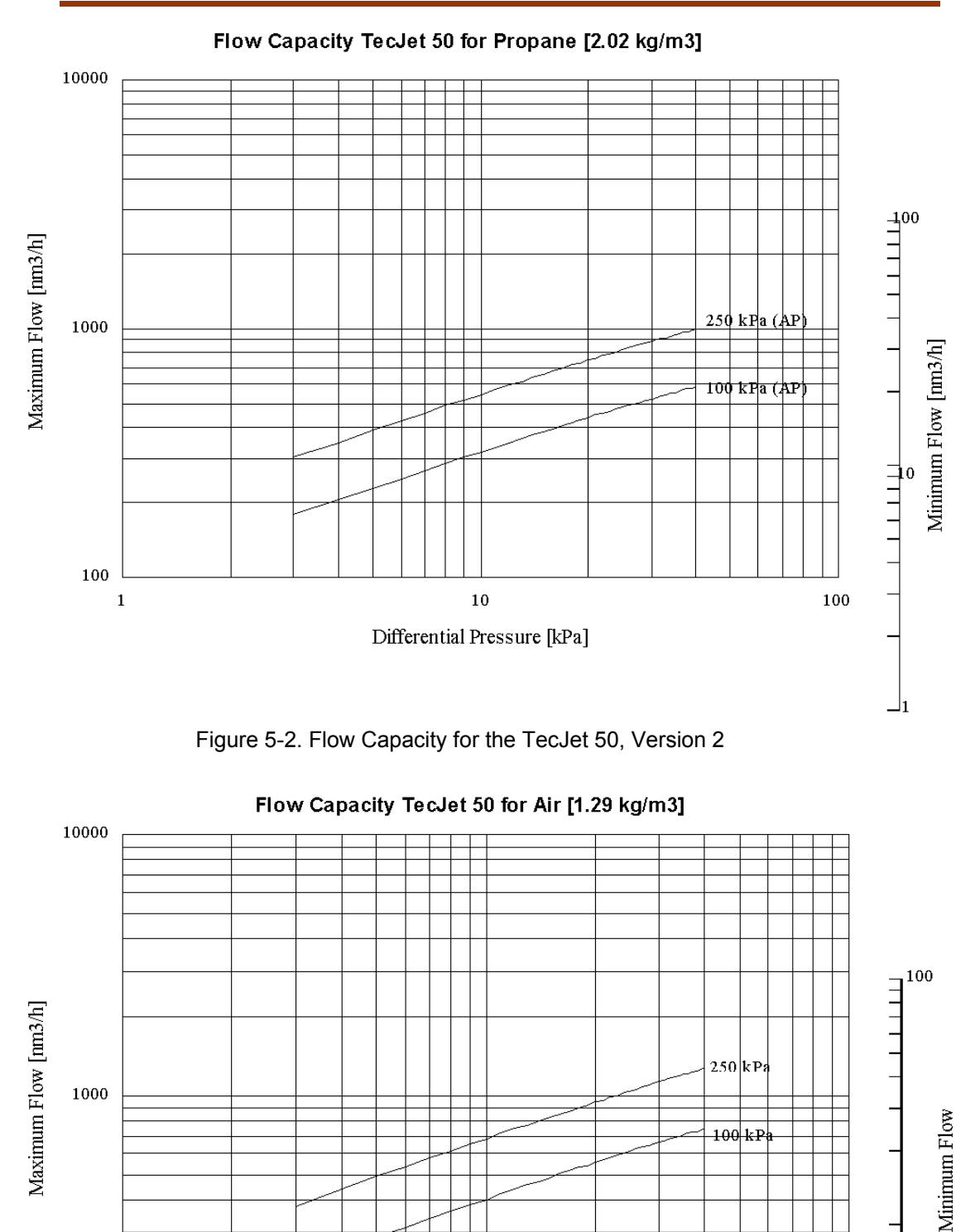

 ${\bf 10}$ 

Differential Pressure [kPa]

шш  $10$ 

 $100\,$ 

 $100\,$ 

 $\mathbf 1$ 

### **Chapter 6. Service Options**

### **Product Service Options**

If you are experiencing problems with the installation, or unsatisfactory performance of a Woodward product, the following options are available:

- Consult the troubleshooting guide in the manual.
- Contact the manufacturer or packager of your system.
- Contact the Woodward Full Service Distributor serving your area.
- Contact Woodward technical assistance (see "How to Contact Woodward" later in this chapter) and discuss your problem. In many cases, your problem can be resolved over the phone. If not, you can select which course of action to pursue based on the available services listed in this chapter.

**OEM and Packager Support:** Many Woodward controls and control devices are installed into the equipment system and programmed by an Original Equipment Manufacturer (OEM) or Equipment Packager at their factory. In some cases, the programming is password-protected by the OEM or packager, and they are the best source for product service and support. Warranty service for Woodward products shipped with an equipment system should also be handled through the OEM or Packager. Please review your equipment system documentation for details.

**Woodward Business Partner Support:** Woodward works with and supports a global network of independent business partners whose mission is to serve the users of Woodward controls, as described here:

- A **Full Service Distributor** has the primary responsibility for sales, service, system integration solutions, technical desk support, and aftermarket marketing of standard Woodward products within a specific geographic area and market segment.
- An **Authorized Independent Service Facility (AISF)** provides authorized service that includes repairs, repair parts, and warranty service on Woodward's behalf. Service (not new unit sales) is an AISF's primary mission.
- A **Recognized Engine Retrofitter (RER)** is an independent company that does retrofits and upgrades on reciprocating gas engines and dual-fuel conversions, and can provide the full line of Woodward systems and components for the retrofits and overhauls, emission compliance upgrades, long term service contracts, emergency repairs, etc.
- A **Recognized Turbine Retrofitter (RTR)** is an independent company that does both steam and gas turbine control retrofits and upgrades globally, and can provide the full line of Woodward systems and components for the retrofits and overhauls, long term service contracts, emergency repairs, etc.

A current list of Woodward Business Partners is available at **www.woodward.com/support**.

### **Woodward Factory Servicing Options**

The following factory options for servicing Woodward products are available through your local Full-Service Distributor or the OEM or Packager of the equipment system, based on the standard Woodward Product and Service Warranty (5-01-1205) that is in effect at the time the product is originally shipped from Woodward or a service is performed:

- Replacement/Exchange (24-hour service)
- Flat Rate Repair
- Flat Rate Remanufacture

**Replacement/Exchange:** Replacement/Exchange is a premium program designed for the user who is in need of immediate service. It allows you to request and receive a like-new replacement unit in minimum time (usually within 24 hours of the request), providing a suitable unit is available at the time of the request, thereby minimizing costly downtime. This is a flat-rate program and includes the full standard Woodward product warranty (Woodward Product and Service Warranty 5-01-1205).

This option allows you to call your Full-Service Distributor in the event of an unexpected outage, or in advance of a scheduled outage, to request a replacement control unit. If the unit is available at the time of the call, it can usually be shipped out within 24 hours. You replace your field control unit with the like-new replacement and return the field unit to the Full-Service Distributor.

Charges for the Replacement/Exchange service are based on a flat rate plus shipping expenses. You are invoiced the flat rate replacement/exchange charge plus a core charge at the time the replacement unit is shipped. If the core (field unit) is returned within 60 days, a credit for the core charge will be issued.

**Flat Rate Repair:** Flat Rate Repair is available for the majority of standard products in the field. This program offers you repair service for your products with the advantage of knowing in advance what the cost will be. All repair work carries the standard Woodward service warranty (Woodward Product and Service Warranty 5-01-1205) on replaced parts and labor.

**Flat Rate Remanufacture:** Flat Rate Remanufacture is very similar to the Flat Rate Repair option with the exception that the unit will be returned to you in "likenew" condition and carry with it the full standard Woodward product warranty (Woodward Product and Service Warranty 5-01-1205). This option is applicable to mechanical products only.

### **Returning Equipment for Repair**

If a control (or any part of an electronic control) is to be returned for repair, please contact your Full-Service Distributor in advance to obtain Return Authorization and shipping instructions.

When shipping the item(s), attach a tag with the following information:

- return number:
- name and location where the control is installed;
- name and phone number of contact person;
- complete Woodward part number(s) and serial number(s);
- description of the problem;
- instructions describing the desired type of repair.

### **Packing a Control**

Use the following materials when returning a complete control:

- protective caps on any connectors;
- antistatic protective bags on all electronic modules;
- packing materials that will not damage the surface of the unit;
- at least 100 mm (4 inches) of tightly packed, industry-approved packing material;
- a packing carton with double walls;
- a strong tape around the outside of the carton for increased strength.

![](_page_34_Picture_19.jpeg)

**To prevent damage to electronic components caused by improper handling, read and observe the precautions in Woodward manual 82715,** *Guide for Handling and Protection of Electronic Controls, Printed Circuit Boards, and Modules***.** 

### **Replacement Parts**

When ordering replacement parts for controls, include the following information:

- the part number(s) (XXXX-XXXX) that is on the enclosure nameplate;
- the unit serial number, which is also on the nameplate.

### **Engineering Services**

Woodward offers various Engineering Services for our products. For these services, you can contact us by telephone, by email, or through the Woodward website.

- Technical Support
- Product Training
- **Field Service**

**Technical Support** is available from your equipment system supplier, your local Full-Service Distributor, or from many of Woodward's worldwide locations, depending upon the product and application. This service can assist you with technical questions or problem solving during the normal business hours of the Woodward location you contact. Emergency assistance is also available during non-business hours by phoning Woodward and stating the urgency of your problem.

**Product Training** is available as standard classes at many of our worldwide locations. We also offer customized classes, which can be tailored to your needs and can be held at one of our locations or at your site. This training, conducted by experienced personnel, will assure that you will be able to maintain system reliability and availability.

**Field Service** engineering on-site support is available, depending on the product and location, from many of our worldwide locations or from one of our Full-Service Distributors. The field engineers are experienced both on Woodward products as well as on much of the non-Woodward equipment with which our products interface.

For information on these services, please contact us via telephone, email us, or use our website and reference **www.woodward.com/support**, and then *Customer Support*.

### **How to Contact Woodward**

For assistance, call one of the following Woodward facilities to obtain the address and phone number of the facility nearest your location where you will be able to get information and service.

![](_page_35_Picture_245.jpeg)

You can also contact the Woodward Customer Service Department or consult our worldwide directory on Woodward's website (**www.woodward.com/support**) for the name of your nearest Woodward distributor or service facility.

For the most current product support and contact information, please refer to the latest version of publication **51337** at **www.woodward.com/publications**.

### **Technical Assistance**

If you need to telephone for technical assistance, you will need to provide the following information. Please write it down here before phoning:

### **General**

![](_page_36_Picture_117.jpeg)

### **Prime Mover Information**

![](_page_36_Picture_118.jpeg)

### **Control/Governor Information**

Please list all Woodward governors, actuators, and electronic controls in your system:

![](_page_36_Picture_119.jpeg)

Control Description or Governor Type

Serial Number

Woodward Part Number and Revision Letter

Control Description or Governor Type

Serial Number

Woodward Part Number and Revision Letter

Control Description or Governor Type

Serial Number

*If you have an electronic or programmable control, please have the adjustment setting positions or the menu settings written down and with you at the time of the call.* 

![](_page_38_Picture_7.jpeg)

5-09-1182 (REV. 2) 21-Aug-02

00244-04-EU-02-01

**We appreciate your comments about the content of our publications.** 

**Send comments to: icinfo@woodward.com**

**Please reference publication 36102B.**

![](_page_39_Picture_3.jpeg)

PO Box 1519, Fort Collins CO 80522-1519, USA 1000 East Drake Road, Fort Collins CO 80525, USA Phone +1 (970) 482-5811 • Fax +1 (970) 498-3058

**Email and Website—www.woodward.com**

**Woodward has company-owned plants, subsidiaries, and branches, as well as authorized distributors and other authorized service and sales facilities throughout the world.** 

**Complete address / phone / fax / email information for all locations is available on our website.** 

2009/3/Fort Collins